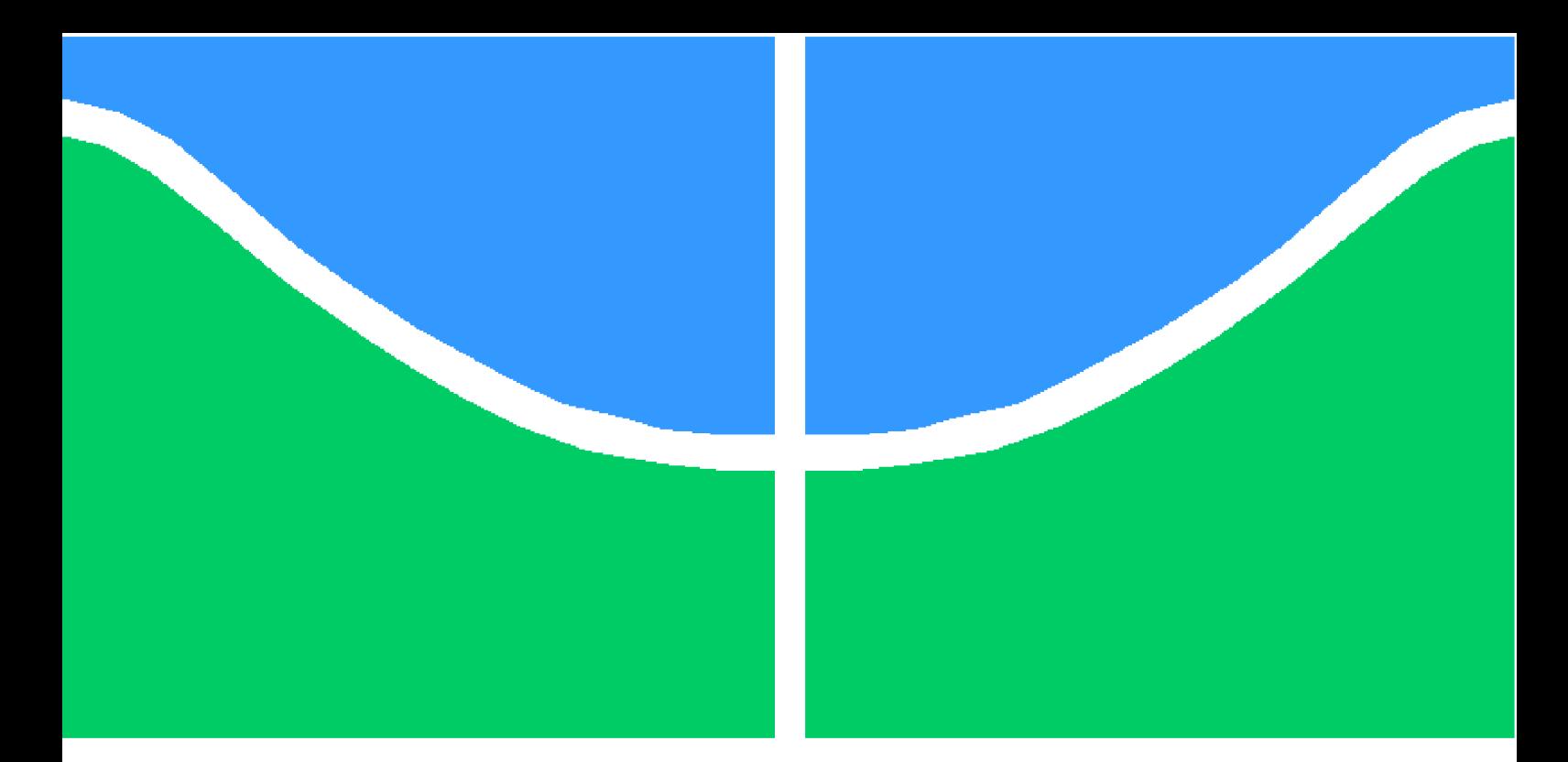

**Universidade de Brasília - UnB Faculdade UnB Gama - FGA Engenharia Aeroespacial**

### **Bocal de expansão de corpo central: Um estudo analítico e experimental**

**Autor: Victor Wagner Pedroso Araujo Orientador: Prof. Dr. Carlos Alberto Gurgel Veras**

> **Brasília, DF 2021**

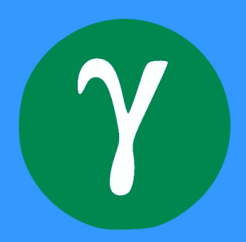

Victor Wagner Pedroso Araujo

## **Bocal de expansão de corpo central: Um estudo analítico e experimental**

Monografia submetida ao curso de graduação em (Engenharia Aeroespacial) da Universidade de Brasília, como requisito parcial para obtenção do Título de Bacharel em (Engenharia Aeroespacial).

Universidade de Brasília - UnB Faculdade UnB Gama - FGA

Orientador: Prof. Dr. Carlos Alberto Gurgel Veras

Brasília, DF 2021

Victor Wagner Pedroso Araujo

Bocal de expansão de corpo central: Um estudo analítico e experimental/ Victor Wagner Pedroso Araujo. – Brasília, DF, 2021- 78 p. : il. (algumas color.) ; 30 cm.

Orientador: Prof. Dr. Carlos Alberto Gurgel Veras

Trabalho de Conclusão de Curso – Universidade de Brasília - UnB Faculdade UnB Gama - FGA , 2021.

1. *Aerospike nozzle*. 2. Bocais não convencionais. I. Prof. Dr. Carlos Alberto Gurgel Veras. II. Universidade de Brasília. III. Faculdade UnB Gama. IV. Bocal de expansão de corpo central: Um estudo analítico e experimental

#### **Bocal de expansão de corpo central: Um estudo analítico e experimental**

Monografia submetida ao curso de graduação em (Engenharia Aeroespacial) da Universidade de Brasília, como requisito parcial para obtenção do Título de Bacharel em (Engenharia Aeroespacial).

Trabalho aprovado. Brasília, DF, 17 de novembro de 2021:

**Prof. Dr. Carlos Alberto Gurgel Veras** Orientador

> **Prof. Dr. William Reis Silva** Convidado

**Prof. Dr. Ronne Toledo** Convidado

> Brasília, DF 2021

*Dedico este trabalho a minha preciosa filha e meus pais, por todo carinho, apoio e compreensão nessa etapa de minha vida.*

## Agradecimentos

Agradeço meus pais, Valdi e Albenita, por proporcionarem a oportunidade de realizar o sonho da graduação, obrigado por todo o conforto e apoio durante essa caminhada. Agradeço a meu orientador, professor Carlos Alberto Gurgel Veras, por todo o empenho, disponibilidade e determinação em me orientar neste trabalho, seus conselhos, dicas e observações me apoiarão durante minha carreira. Agradeço a minha amada filha Izabela, seu sorriso é a mais profunda fonte de determinação que eu poderia ter. Agradeço a meus amigos Claudia, Iara, Ida, Luane, Mateus, Mirelli, Renato e Thássio, por me apoiarem nessa caminhada e proporcionarem momentos mais leves em minha vida.

## Resumo

*Aerospike* é um tipo de tubeira altamente adaptável em voo, uma vez que a estrutura do escoamento varia com a altitude. Dessa forma se mantém com alta eficiência durante toda a missão. Com o objetivo de comparar sua eficiência com o modelo tradicional de tubeira *bell*, são realizados ensaios experimentais em modelos construídos através de manufatura aditiva. Adicionalmente, para observar a estrutura do escoamento uma técnica de fotografia é utilizada. Para se atingir os objetivos, é desenvolvido um algoritmo em MATLAB onde se obtém o perfil de um *aerospike* para qualquer condição de entrada desejada. Um perfil de tubeira convencional *bell*, de dimensões equivalentes é definido através de softwares de referência no setor aeroespacial. Baseados nesses perfis, os modelos são manufaturados em PLA. Ensaios experimentais são realizados de maneira comparativa, utilizando gás frio não reativo, e demonstram que o *aerospike* atinge maiores valores de empuxo para uma mesma dimensão e razão de expansão. Com a utilização da técnica de fotografia *schlieren*, a expansão dos gases no *aerospike* é observada e seu funcionamento é validado.

**Palavras-chaves**: *aerospike*. tubeira. *schlieren*. impressão 3D.

## Abstract

Aerospike is a type of nozzle that is highly adaptable in flight, since the structure flow varies with altitude. In this way, it remains with high efficiency during the whole mission. In order to compare its efficiency with the traditional model of bell nozzle, experimental tests are carried out on models built using additive manufacturing. Additionally, to observe the flow structure a technique of photography is used. In order to achieve the objectives, an code is developed in MATLAB where it obtains the profile of an aerospike for any input conditions. A conventional bell nozzle profile of equivalent dimensions is defined through of reference software in the aerospace sector. Based on these profiles, the models are manufactured in PLA. Experimental tests are carried out in a comparative way, using cold non-reactive gas, and demonstrate the aerospike achieves higher values of thrust for the same dimension and expansion ratio. Using the technique of schlieren photography, the expansion of gases in the aerospike is observed and its operation is validated.

**Key-words**: aerospike. nozzle. schlieren. 3D printing.

# Lista de ilustrações

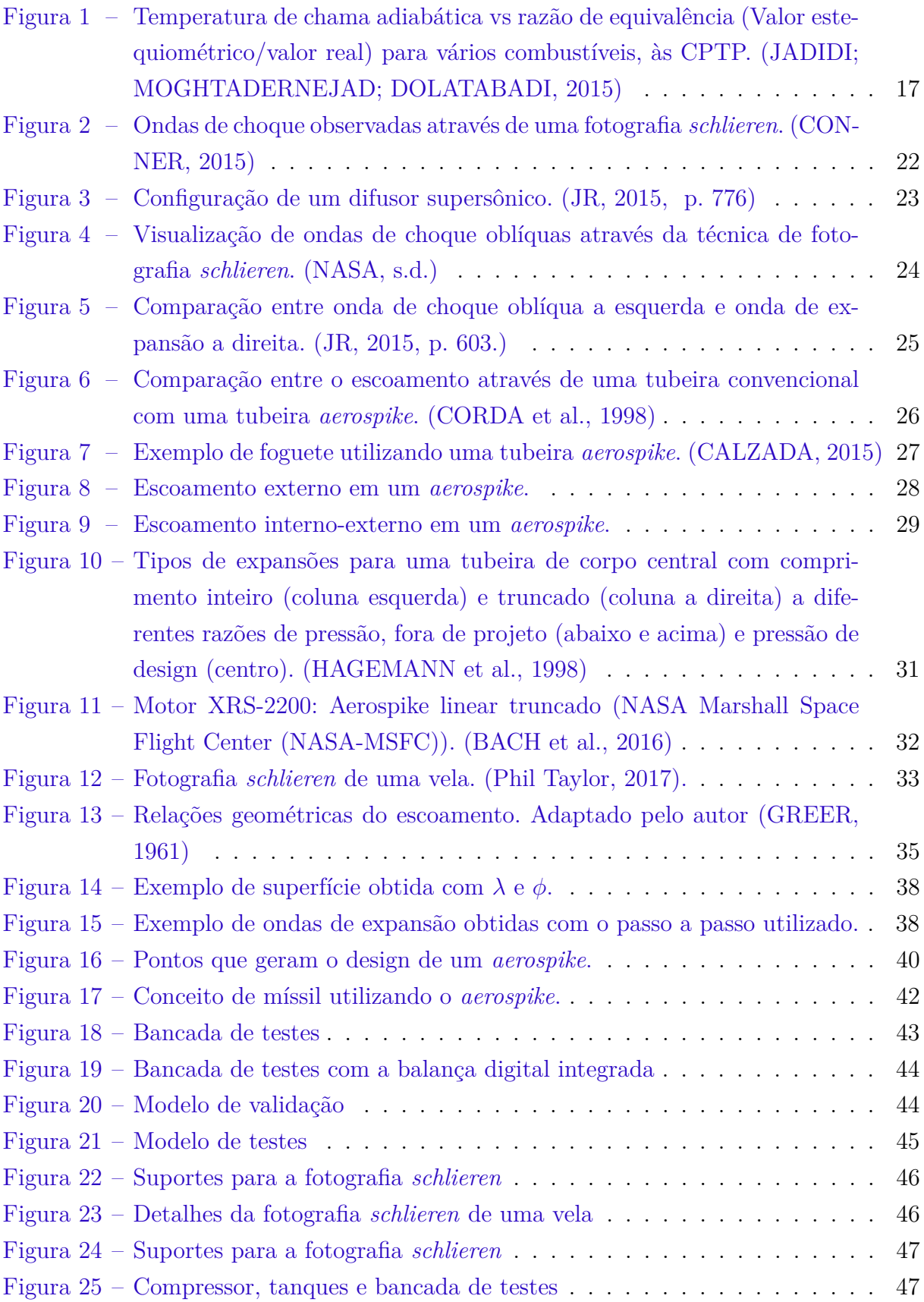

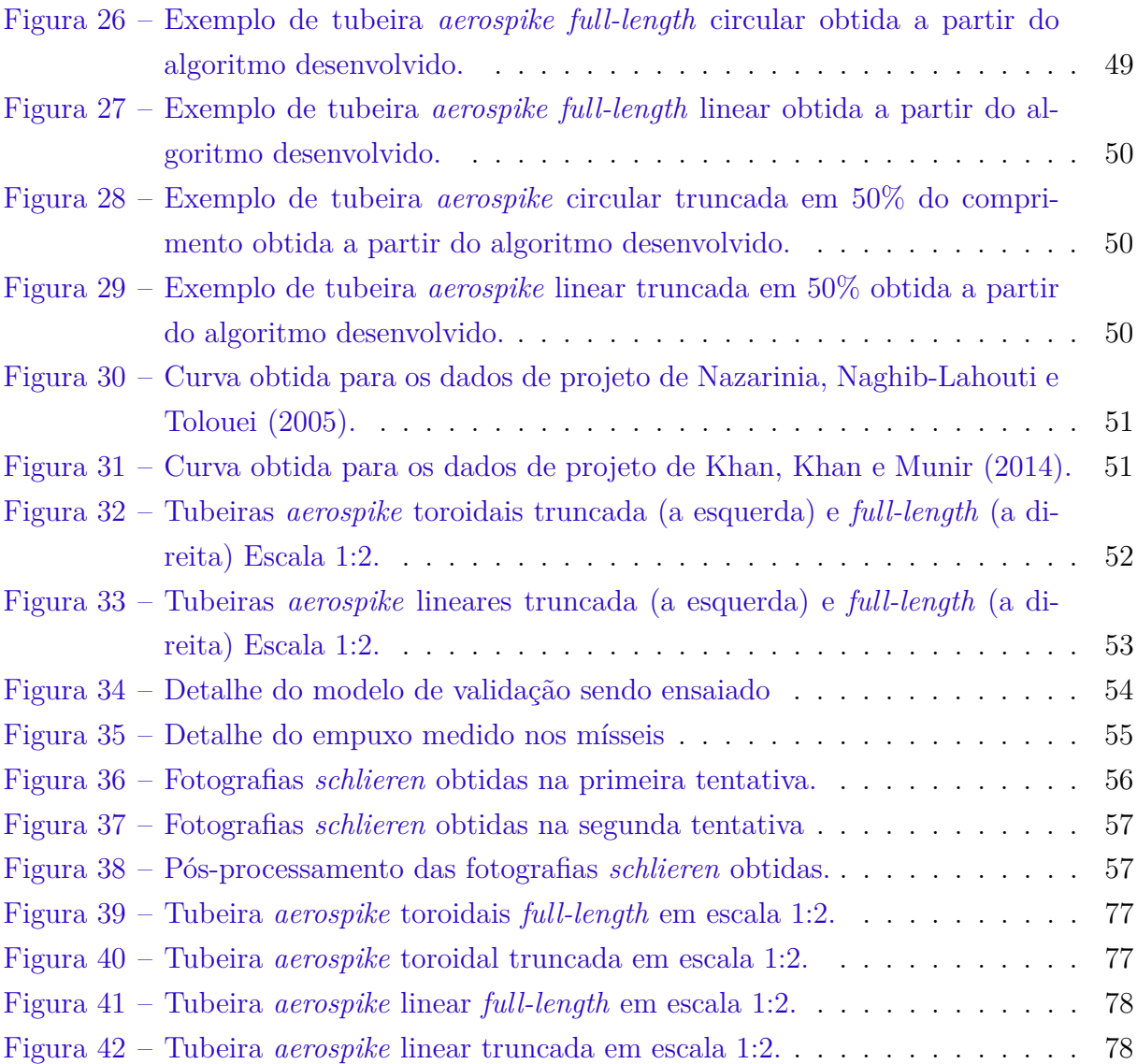

# Lista de tabelas

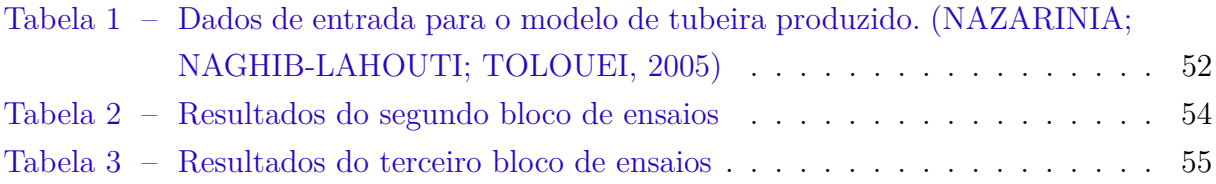

## Lista de abreviaturas e siglas

- STS *Space Transportation System*
- SRBM *short-range ballistic missile*
- CPTP Condições padrão de temperatura e pressão
- SSTO *Single-stage-to-orbit*
- NASA *National Aeronautics and Space Administration*
- MSFC *Marshall Space FlightCenter*
- CAD *Computer aided design*
- PLA Poliácido láctico
- LED *Light-emitting diode*
- NPR *Nozzle Pressure Ratio*

# Lista de símbolos

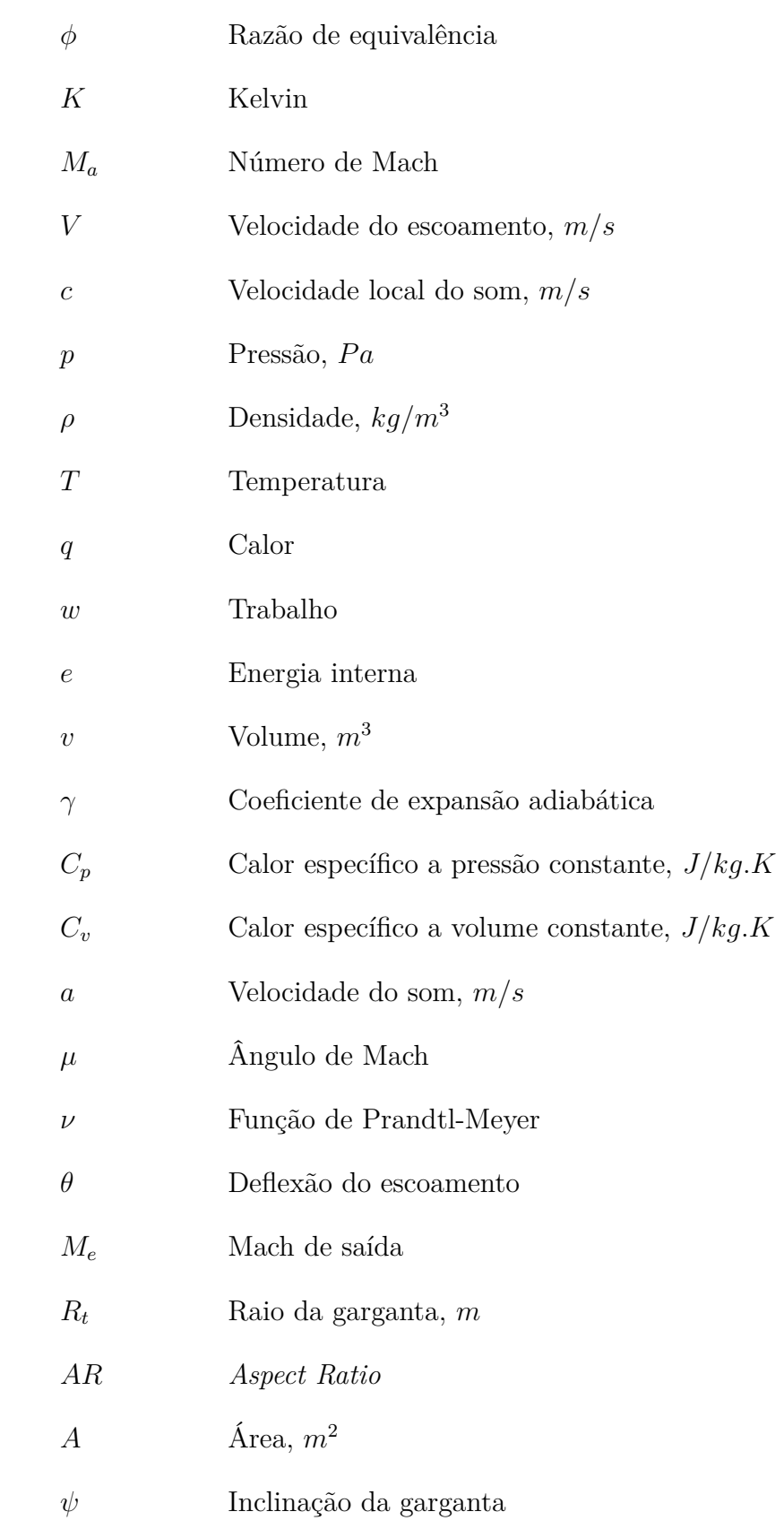

# Sumário

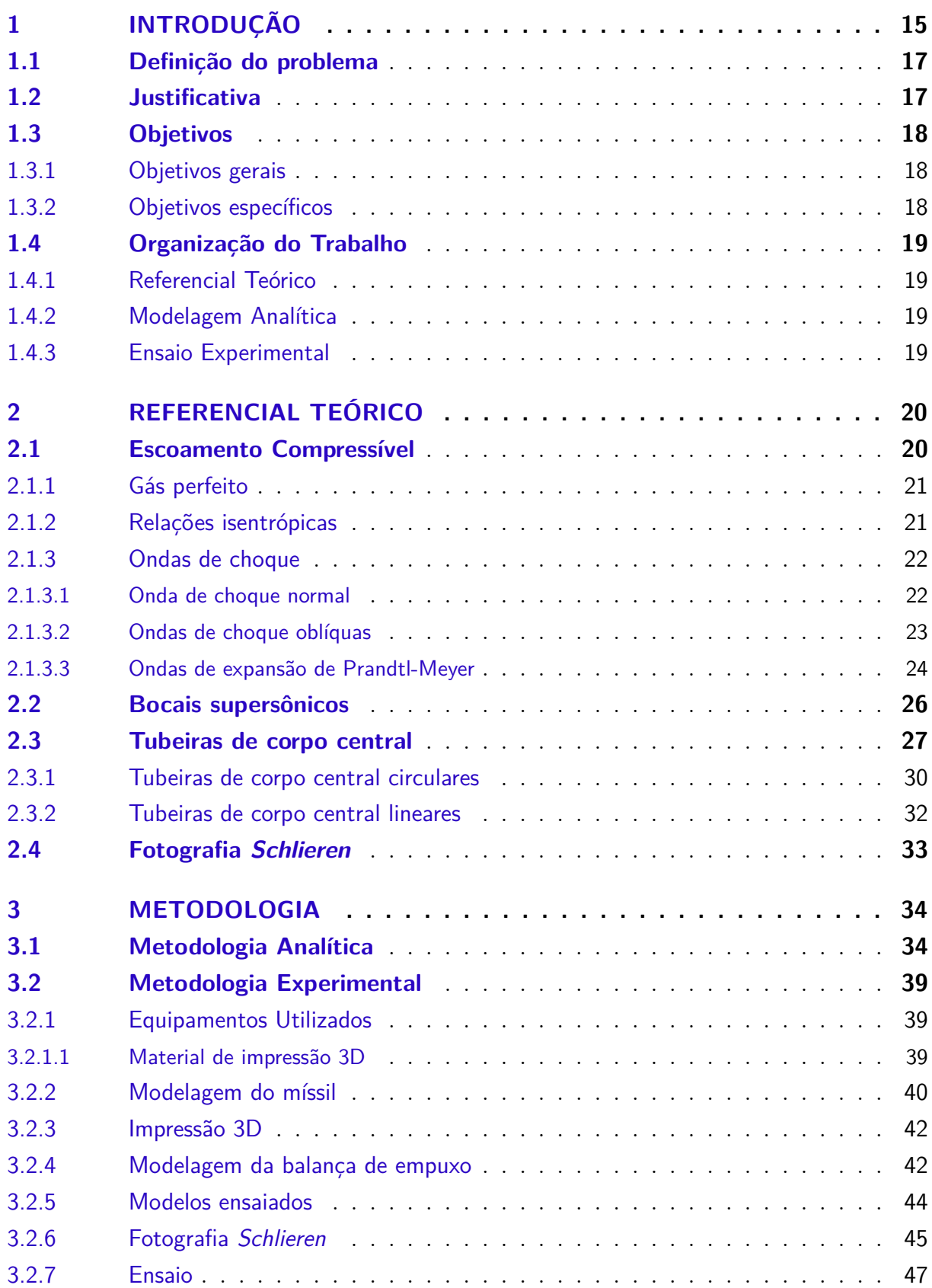

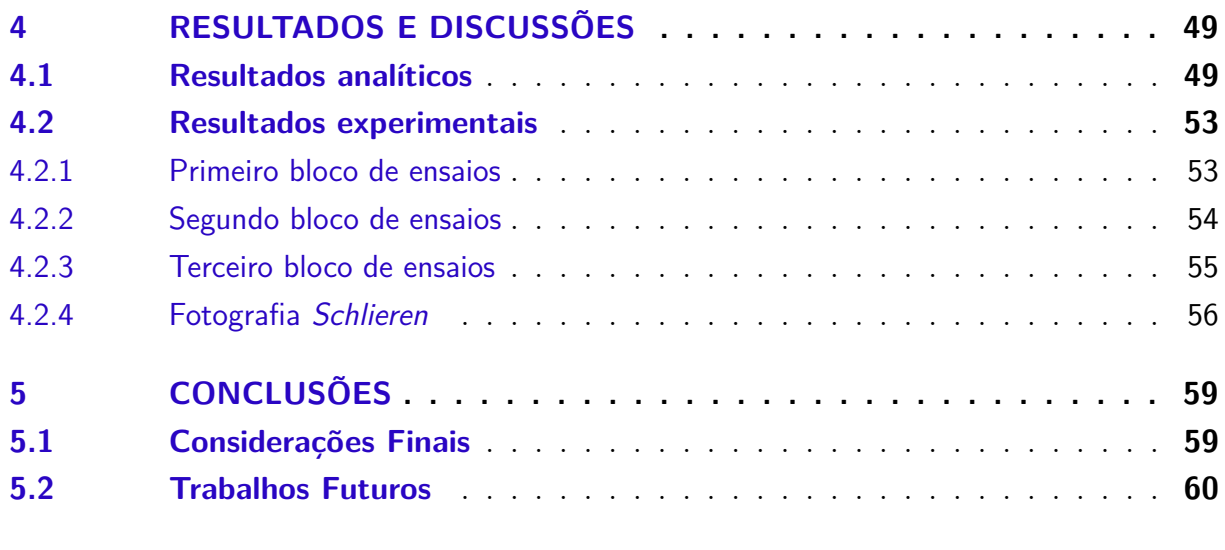

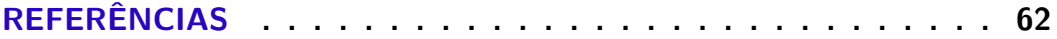

### **ANEXOS 65**

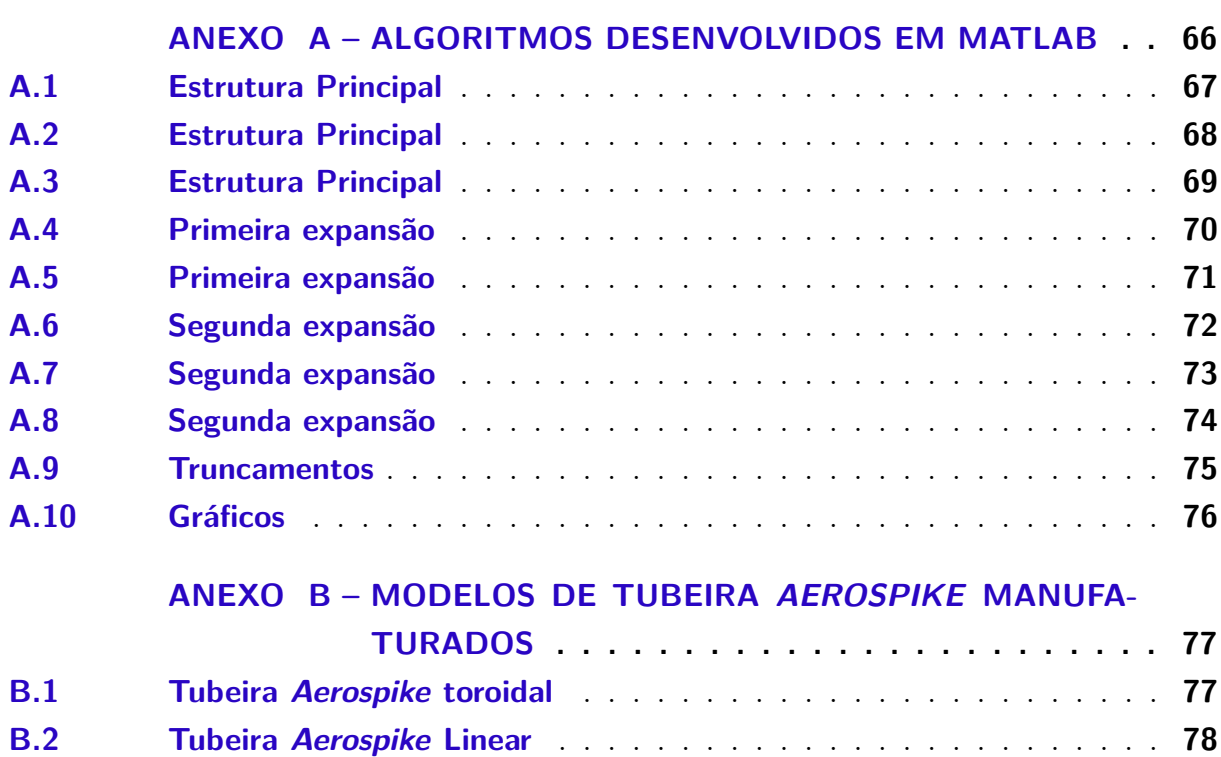

## 1 Introdução

A câmara de empuxo é um componente crucial em um motor de foguete. É onde o propelente líquido é medido, injetado, atomizado, vaporizado, misturado e queimado para formar os gases que serão acelerados e expelidos a alta velocidade. A câmara de empuxo compreende o injetor, a câmara de combustão, o bocal supersônico e pontos de montagem, todos devem resistir à extrema temperatura da combustão e diversas forças, como a transmissão do empuxo para o corpo do foguete. Algumas câmaras de empuxo contam com dispositivos de controle do vetor de empuxo , como é o caso de alguns motores que utilizam tubeiras *aerospike* (SUTTON; BIBLARZ, 2001).

Dentre as câmaras de empuxo, existe uma categoria que compreende as que utilizam um corpo central, os *plug nozzles*, bocais que possuem um corpo central, que consequentemente acabam por possuir uma maior superfície para resfriar, em relação a outras câmaras de empuxo (mais precisamente, os bocais de expansão convencionais, os do tipo *bell*). Os bocais do tipo *aerospike* vem sendo estudados pela comunidade científica desde os primórdios do projeto de um dos mais conhecidos veículos lançadores, o *Space Shuttle*. Ao decidir desenvolver um veículo lançador, que basicamente é um foguete que possui como objetivo levar algo para a órbita terrestre, um dos principais sistemas a ser desenvolvido é o propulsivo. Na década de 60, os estudos preliminares do sistema propulsivo do *Space Transportation System* (STS), que ao decorrer do projeto ganharia o nome de *Space Shuttle*, foram iniciados e a Força Aérea dos Estados Unidos chefiou um programa de propulsão avançada com duas empresas, a *Rocketdyne* e a *Pratt & Whitney* (HEPPE-NHEIMER, 1999).

Essas empresas utilizaram diferentes abordagens para otimizar os motores de foguete, que a essa altura já passavam a queimar hidrogênio como combustível. Tal programa buscava determinar qual seria o motor principal do *Space Shuttle*. A *Rocketdyne* buscava implementar o *aerospike* enquanto a *Pratt & Whitney* estudava como deixar as tubeiras *bell-shaped* mais eficientes.

A expansão dos gases em bocais do tipo convergente-divergente, como é o caso das tubeiras *bell-shaped*, possuem certa característica a ser abordada: Uma vez que a pressão do motor tenta atingir o equilíbrio com o ambiente externo, a depender da pressão externa, o escoamento expandido se comportará de maneiras diferentes. Diferenças essas que serão abordadas ao decorrer deste trabalho. Já o *aerospike* utiliza essas características de variação de pressão da atmosfera terrestre a seu favor, uma vez que possui a característica da autoadaptação da expansão dos gases.

Essa característica do *aerospike* possibilita pensar em situações onde sua utilização

pode ser vantajosa. Os veículos de lançamento atuais utilizam vários estágios, com bocais *bell-shaped*, adaptando o design de cada estágio à necessidade de voo, garantindo regiões de alta eficiência de suas tubeiras e descartando peso morto em voo. Tubeiras longas e de alta razão de expansão para regiões de baixa pressão e tubeiras curtas com baixa razão de expansão para não sofrer muito com a pressão atmosférica. Já com o advento da manufatura aditiva, os bocais supersônicos *aerospike* vem sendo mais estudados e existem empresas privadas que já investem em protótipos de *aerospikes* com objetivos comerciais e inspiraram o presente trabalho, como o caso da família de foguetes HAAS da ARCA (2020). Tais bocais possuem dois grandes problemas: a complexidade de manufatura e o material das superfícies que ficam em contato com o escoamento, capazes de atingir altas temperaturas e consequentemente atingir o ponto de fusão. Com a evolução das tecnologias de manufatura, o problema de design complexo já não é tão relevante, uma vez que geometrias complexas podem ser trabalhadas sem muita dificuldade. A questão da temperatura no presente trabalho será vista por uma nova ótica: o emprego de *aerospikes* em misseis balísticos.

Devido a misseis serem objetos geralmente classificados como "foguetes sólidos", há a possibilidade de regular a temperatura da chama alterando a razão de propelente e oxidante, conforme pode ser observado na Figura 1, pois para um excesso de ar na mistura ar-combustível, a temperatura da chama é menor. O metano, por exemplo, é utilizado em motores atuais, como no motor Raptor da empresa *SpaceX*, que utiliza uma mistura de oxigênio e metano. Ele será utilizado no sistema de lançamento do foguete *Starship* e foi o primeiro motor testado em voo que utiliza um ciclo de combustão em estágios (SpaceX, 2021).

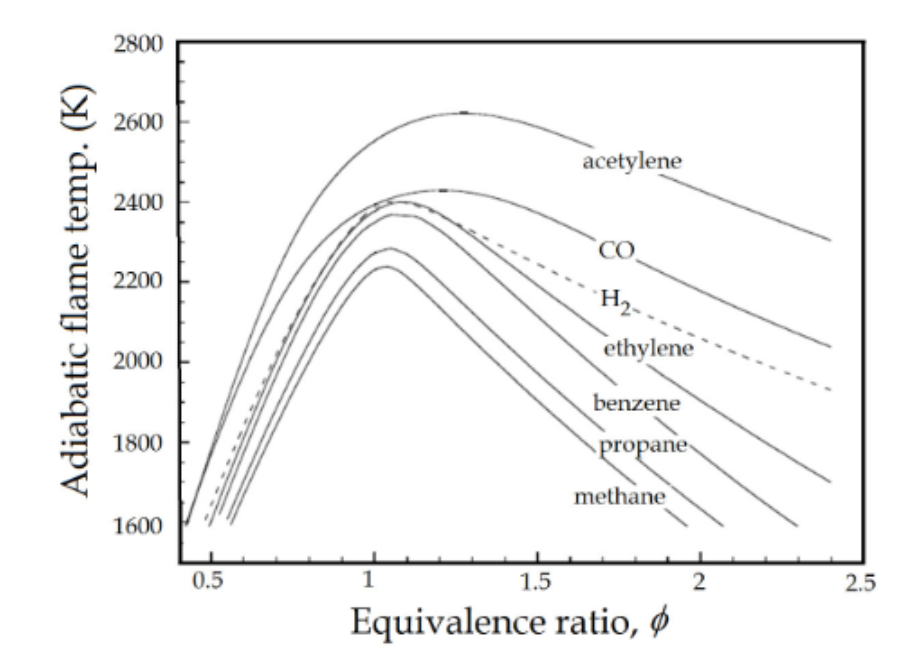

Figura 1 – Temperatura de chama adiabática vs razão de equivalência (Valor estequiométrico/valor real) para vários combustíveis, às CPTP. (JADIDI; MOGHTA-DERNEJAD; DOLATABADI, 2015)

Dentre as possíveis aplicações do *aerospike*, está o emprego dessa solução não apenas para fins aeroespaciais, mas também para fins militares, já que mísseis balísticos são dispositivos semelhantes a foguetes e ambos utilizam subsistemas em comum e o sistema de expansão dos gases é um deles. Dessa forma, a utilização de uma tubeira *aerospike* como sistema de expansão se torna plausível, já que atualmente o Brasil possui mísseis com alcances que variam de 9 a 90 Km, conforme Guimarães (2016) e Alex Rodrigues (2020).

#### 1.1 Definição do problema

O estudo analítico e experimental de bocais *aerospike*, se justifica pois há pouco material disponível no Brasil e é um dispositivo com enorme potencial, tanto aeroespacial, quanto militar, visto que para um mesmo empuxo, pode possui menores dimensões, quando comparado com um bocal tradicional do tipo *bell-shaped* e os problemas relacionados ao seu desenvolvimento podem ser contornados quando realizada a sua aplicação fora dos padrões convencionais.

#### 1.2 Justificativa

Pensando na aplicação militar, com o objetivo de aumentar o alcance dos mísseis brasileiros e fomentar o estudo de uma nova tecnologia, implementar o *aerospike* como

o bocal de expansão supersônico de um *short-range ballistic missile* - *SRBM*<sup>1</sup> , de média altura<sup>2</sup> e propulsado por um motor ramjet, capaz de ser lançado a partir de terra ou ar. Mais precisamente em utilizações ar-ar, onde o míssil seria utilizado já por aeronaves em voo, assim reduzindo o tempo de voo dos misseis utilizando *aerospike*, driblando a questão de temperatura, devido ao tempo reduzido de queima. Dessa forma se justifica o estudo de tubeiras *aerospike* como objeto de pesquisa do presente trabalho.

#### 1.3 Objetivos

#### 1.3.1 Objetivos gerais

Este trabalho tem como objetivo geral desenvolver um método computacional para desenvolver bocais *aerospike*, através do desenvolvimento de algoritmos em MATLAB, para solucionar o equacionamento de um bocal supersônico, a diferentes condições de projeto, ou seja, um algoritmo capaz de modelar a geometria de um *aerospike* em diferentes condições de projeto; e construção de modelos de tubeiras em plástico através de manufatura aditiva (impressão 3D); e ensaio experimental comparativo entre tubeiras *bell* e *aerospike* desenvolvidas.

#### 1.3.2 Objetivos específicos

Para atingir o objetivo geral, foram definidos os seguintes objetivos específicos:

- Equacionar o problema da definição da geometria;
- Desenvolver solução analítica para o equacionamento proposto;
- Condensar equacionamento e método de solução em algoritmo desenvolvido MA-TLAB;
- Utilizar o algoritmo desenvolvido em MATLAB para obter a geometria a ser impressa em 3D;
- Construir um modelo de bocal *aerospike* através de impressão 3D;
- Desenvolver uma balança de empuxo para realizar as medições necessárias para o ensaio experimental;
- Realizar o ensaio experimental comparativo entre as tubeiras desenvolvidas.

<sup>1</sup>Míssil balístico de curto alcance, ou seja, aqueles que possuem alcance menor que 1000 Km.

<sup>2</sup>Altura máxima entre 3 e 15 Km.

#### 1.4 Organização do Trabalho

O trabalho será dividido em três grandes partes.

#### 1.4.1 Referencial Teórico

Serão abordados os aspectos teóricos que são desenvolvidos no decorrer do trabalho para a implementação de um *aerospike*.

#### 1.4.2 Modelagem Analítica

É abordada a geração dos perfis geométricos do *aerospike* e técnicas para sua obtenção.

#### 1.4.3 Ensaio Experimental

É abordado todo o aparato experimental utilizado no ensaio comparativo entre um míssil utilizando o *aerospike* e um utilizando o modelo *bell* como bocais de expansão. Além de ser abordado todo o processo de manufatura aditiva para geração dos modelos, bem como o desenvolvimento da balança de empuxo.

## 2 Referencial teórico

Neste capítulo serão abordados os conhecimentos teóricos aplicados para o entendimento e compreensão do trabalho desenvolvido.

#### 2.1 Escoamento Compressível

Para um escoamento ser classificado como compressível ou incompressível, deve ser observada a variação de sua densidade. A incompressibilidade é uma aproximação utilizada quando o escoamento possui densidade aproximadamente constante ao longo do tempo. Assim o escoamento é dito incompressível. Dessa forma, o escoamento (ou fluido) possuirá volume inalterado durante seu movimento. Já para fluidos compressíveis, a densidade será variável ao longo do tempo.

Um adimensional que ajuda a classificar o escoamento, é o Número de Mach, frequentemente utilizado em análises de bocais supersônicos. O número de Mach relaciona a velocidade do som local e a velocidade do escoamento, e é definido pela Equação 2.1, de acordo com Cengel e Cimbala (2015):

$$
M_a = \frac{V}{c} \tag{2.1}
$$

Onde  $V$  é a velocidade do escoamento e  $c$  a velocidade do som local. Determinadas faixas de  $M_a$  são definidas e caracterizam escoamentos da seguinte maneira:

- Se  $M_a < 1$  o escoamento é dito subsônico (pois está abaixo da velocidade do som local);
- se  $M_a = 1$  o escoamento é dito sônico; e
- se  $M_a > 1$  o escoamento é dito supersônico; e
- caso  $M_a \gg 1$ , tem-se escoamento hipersônico.

Escoamentos de gases onde o número de Mach é maior do que 0,3, geralmente são considerados compressíveis, visto que a partir dessa velocidade resultante para o escoamento, há mudança significativa na densidade, segundo Jr (2010).

Uma propriedade que está sempre associada a escoamentos é a viscosidade do fluido que está sendo observado. Tratando-se de gases ou líquidos, uma das maiores habilidades é a de que suas partículas podem se mover livremente, e quando essas moléculas se movem, transportam sua massa, momento e energia de um ponto a outro no escoamento. Tal

transporte envolve, em escala molecular, um fenômeno de difusão de massa, viscosidade (aqui associada à fricção) e condução térmica. Quando se assume um escoamento que não envolve fricção, condução térmica ou difusão, esse é chamado de escoamento invíscido<sup>1</sup>. Todos os escoamentos reais demonstram os efeitos de tal transporte e são denominados como escoamentos viscosos. Dessa forma, escoamentos invíscidos não existem na natureza, todavia, na prática, em muitos escoamentos aerodinâmicos, onde a influência do fenômeno de transporte é pequena, é possível modelar o escoamento como sendo invíscido (JR, 2010).

#### 2.1.1 Gás perfeito

Gás é um aglomerado de partículas que estão, de certa forma, em um movimento aleatório. Devido a sua estrutura eletrônica, um campo envolve o espaço ao redor das partículas. O campo de força de uma partícula alcança e interage com as partículas da vizinhança e vice versa, esses campos são chamados de forças intermoleculares. Uma vez que essas partículas estejam suficientemente distantes umas das outras, a influência de seus campos é pequena e pode ser negligenciada. Dessa forma, um gás onde as forças intermoleculares podem ser negligenciadas é definido como gás perfeito. Para um gás perfeito, temperatura, densidade e pressão podem ser relacionados por uma equação de estado que é definida pela Equação 2.2, de acordo com Jr (2010):

$$
p = \rho RT \tag{2.2}
$$

Onde  $p$  é a pressão,  $T$  temperatura,  $\rho$  a densidade do gás e  $R$  é a constante universal dos gases perfeitos, a qual possui valores diferentes para diferentes gases. Em temperaturas e pressões características de muitos escoamentos compressíveis, as partículas do gás são distantes o suficiente para justificar o uso do modelo de gás ideal (JR, 2010).

#### 2.1.2 Relações isentrópicas

Em um processo adiabático, calor não é retirado nem adicionado, ou seja, a variação de calor é igual a zero; em um processo reversível não acontecem efeitos friccionais ou outros efeitos de ordem dissipativa. Quando um processo possui essas duas características (adiabático e reversível), ele é definido como isentrópico<sup>2</sup>. Mesmo havendo mudança de temperatura em alguns tipos de escoamentos, há a possibilidade do escoamento ser isentrópico, visto que caso o escoamento seja compressível a mudança de densidade compensará a mudança de temperatura, através de trabalho, e consequente mudança na energia interna. O conceito de escoamento isentrópico é extremamente útil, não apenas

<sup>1</sup>Em dinâmica dos fluidos, existem problemas que são facilmente resolvidos usando a hipótese simplificadora de um fluido ideal que não possua viscosidade.

<sup>2</sup>Em termodinâmica, uma transformação isentrópica é aquela em que a entropia do sistema permanece constante.

pela definição, mas também porque oferece equações interessantes e úteis. As relações isentrópicas são apresentadas da seguinte forma conforme Jr (2010):

$$
\frac{p_2}{p_1} = \left(\frac{\rho_2}{\rho_1}\right)^\gamma = \left(\frac{T_2}{T_1}\right)^{\frac{\gamma}{(\gamma-1)}}
$$
\n(2.3)

Onde  $\gamma = \frac{c_p}{c}$  $\frac{c_p}{c_v}$ .  $\gamma$  é a razão entre os calores específicos do fluido a pressão constante e a volume constante, respectivamente.

#### 2.1.3 Ondas de choque

Onda de choque é uma superfície de descontinuidade em um escoamento supersônico ( $M_a > 1$ ). Em plumas<sup>3</sup> de foguetes, está associada a uma rápida mudança de energia cinética para potencial e térmica. O termo onda de choque se refere a uma região extremamente fina, através da qual as propriedades de um escoamento podem mudar drasticamente. Ondas de choque geralmente estão em um ângulo oblíquo em relação ao escoamento, todavia existem muitos casos onde a onda de choque de interesse é normal ao escoamento (JR, 2010). Um exemplo de ondas de choque pode ser observado na Figura 2.

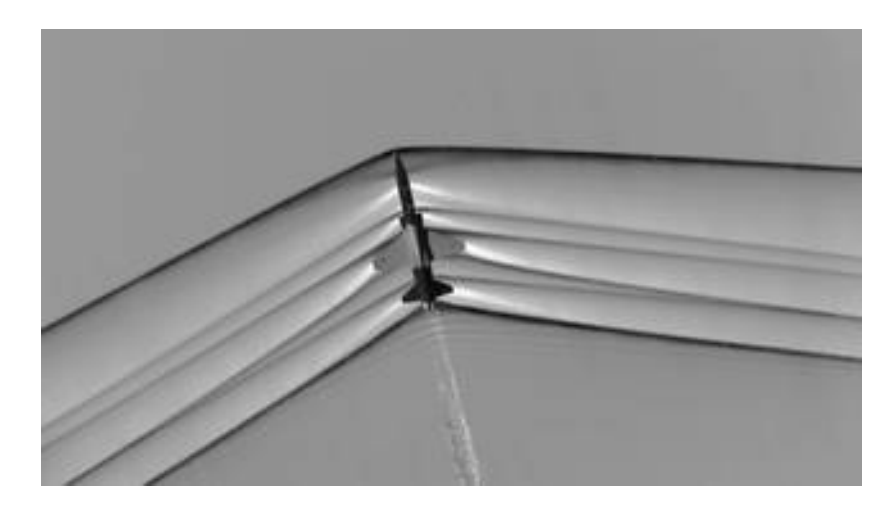

Figura 2 – Ondas de choque observadas através de uma fotografia *schlieren*. (CONNER, 2015)

.

#### 2.1.3.1 Onda de choque normal

A onda de choque normal é uma zona extremamente fina do escoamento, posicionada de maneira normal (ou seja, forma um ângulo de 90<sup>∘</sup> com o escoamento imediatamente anterior a onda de choque). Para um gás caloricamente perfeito a velocidade do som é definida pela Equação 2.4 de acordo com Jr (2010):

<sup>3</sup>Tradução livre do termo em inglês *plume* que se refere a forma dos gases expandidos.

$$
a = \sqrt{\gamma RT} \tag{2.4}
$$

Onde  $\gamma$  é o coeficiente de expansão adiabática,  $R$  a constante dos gases e  $T$  a temperatura.

Dessa forma, a velocidade do som local depende apenas da temperatura do gás que está escoando. Uma representação visual da onda de choque normal pode ser observada na Figura 3.

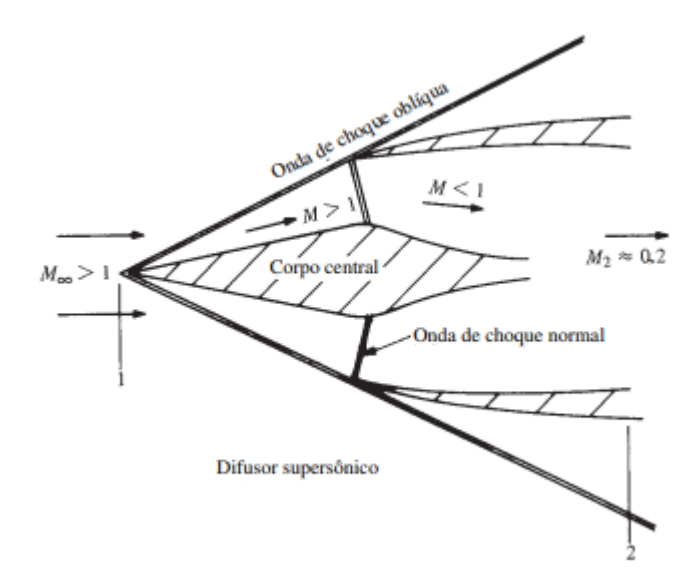

Figura 3 – Configuração de um difusor supersônico. (JR, 2015, p. 776)

#### 2.1.3.2 Ondas de choque oblíquas

As ondas de choque oblíquas são aquelas que formam um ângulo oblíquo com o escoamento imediatamente anterior à onda de choque e ondas de choque normal são um caso característico onde as ondas de choque formam 90<sup>∘</sup> com o escoamento.

Dado um escoamento supersônico, após esse passar por uma mudança de direção (direcionado por uma parede, por exemplo), suas propriedades dependerão do ângulo o qual o escoamento está sendo rotacionado.

Uma vez que o escoamento seja rotacionado em torno de si mesmo (volta no sentido anti-horário), ocorrerá uma onda de choque oblíqua. De forma inversa, caso o escoamento seja rotacionado no sentido horário, haverá uma onda de expansão. A ocorrência de ondas de choque oblíquas pode ser observada na Figura 4.

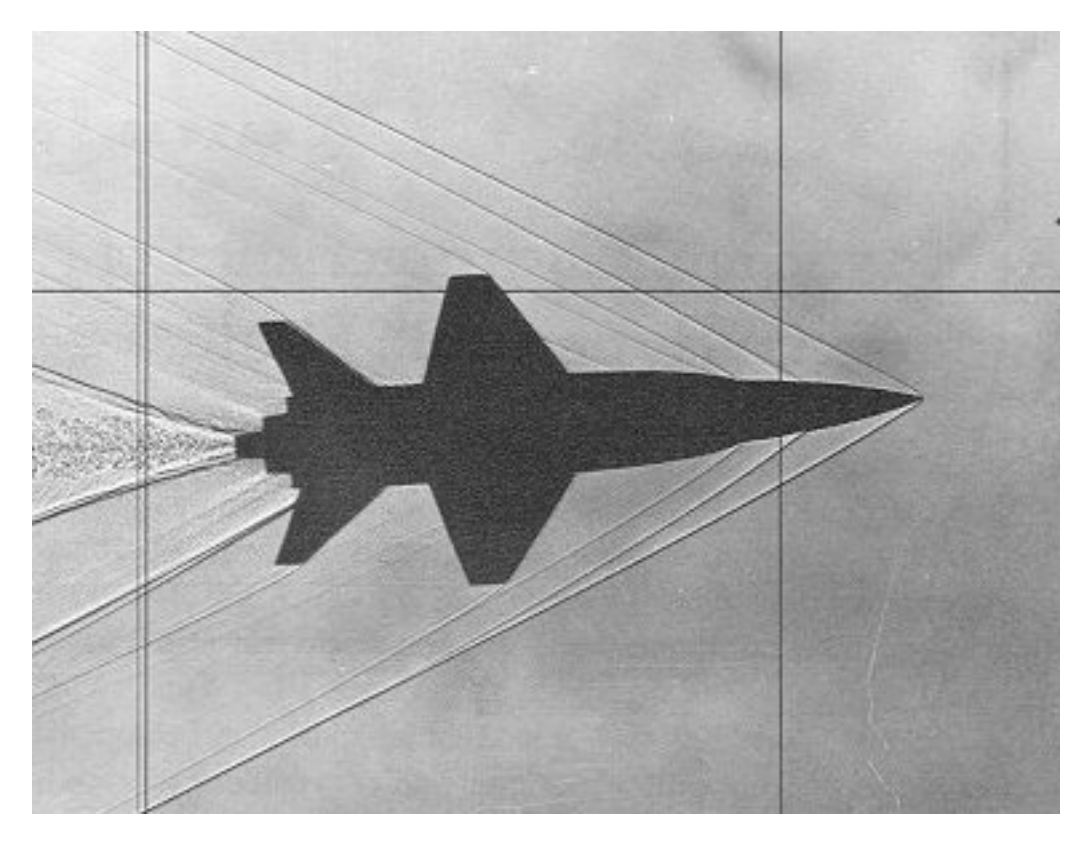

Figura 4 – Visualização de ondas de choque oblíquas através da técnica de fotografia *schlieren*. (NASA, s.d.)

#### 2.1.3.3 Ondas de expansão de Prandtl-Meyer

Ondas de expansão e ondas de choque oblíquas são antíteses diretas, quando se trata do efeito causado nas propriedades do escoamento supersônico. Para uma onda de choque oblíqua, o número de Mach diminuirá e pressão, densidade e temperatura aumentarão. Já para uma onda de expansão, o inverso ocorre, o número de Mach aumenta e pressão, densidade e temperatura diminuem (JR, 2010).

O termo "onda de expansão", se refere a uma região de expansão contínua, de um escoamento supersônico, através de uma quina, que pode ser observado como um conjunto de infinitas ondas de Mach, cada uma formando um ângulo  $\mu$  com a direção do escoamento local. O ângulo  $\mu$  é definido pela Equação 2.5 de Jr (2010):

$$
\mu = \sin^{-1}\left(\frac{1}{M}\right) \tag{2.5}
$$

Ondas de Mach compõem a onda de expansão de forma isentrópica (a taxa de variação da entropia é igual a zero), sendo o contraste direto de uma onda de choque oblíqua, que sempre experimenta aumento de entropia.

Quando uma onda de expansão se dá a partir de uma quina de perfil convexo, é caracterizada como onda de expansão centralizada, visto que, visualmente, pode ser observada como a abertura de um leque, com o ponto de origem sendo sempre o mesmo

(a quina do perfil convexo). Ludwig Prandtl e Theodor Meyer foram os pioneiros no estudo desse tipo de expansão, logo são comumente conhecidas como ondas de expansão de Prandtl-Meyer (JR, 2010).

O problema de uma onda de expansão é visto da seguinte forma: Dado um escoamento anterior<sup>4</sup> e uma deflexão  $\theta$ , calcular o escoamento posterior<sup>5</sup>, assim criando um encadeamento relacionando o ângulo e o número de Mach. O ângulo de Prandtl-Meyer , é definido pela Equação 2.6 de Jr (2010) :

$$
\nu(M) = \sqrt{\frac{\gamma + 1}{\gamma - 1}} \tan^{-1} \sqrt{\frac{\gamma - 1}{\gamma + 1} (M^2 - 1)} - \tan^{-1} \sqrt{M^2 - 1}
$$
\n(2.6)

Um resultado característico dessa equação é quando se tem o valor de Mach = 1, já que, dessa forma,  $\nu(M) = 0$ .

Conforme Jr (2010), relacionado o ângulo de deflexão  $\theta$  e o ângulo de Prandtl-Meyer  $\nu$ , tem-se a seguinte formulação:

$$
\theta = \nu \left( M_2 \right) - \nu \left( M_1 \right) \tag{2.7}
$$

Onde  $M_1$  e  $M_2$  são dados pela Equação 2.6 de Jr (2010).

Um exemplo da ocorrência de ondas de expansão pode ser observada na Figura 5.

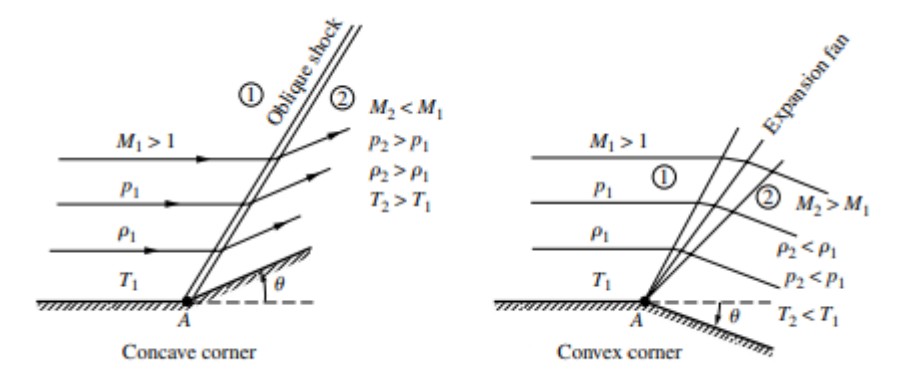

Figura 5 – Comparação entre onda de choque oblíqua a esquerda e onda de expansão a direita. (JR, 2015, p. 603.)

<sup>4</sup>*Upstream.*

<sup>5</sup>*Downstream*.

#### 2.2 Bocais supersônicos

Bocais, tubeiras<sup>6</sup> ou no inglês "nozzles", são dispositivos mecânicos que geralmente tem como função converter a energia térmica dos combustíveis em energia cinética, assim gerando empuxo (SUTTON; BIBLARZ, 2001).

Tubeiras são geralmente utilizadas em motores de jatos, foguetes e aeronaves e é um dispositivo que aumenta a velocidade do escoamento a custo da pressão, ou seja, diminui a pressão e aumenta a velocidade do escoamento, sem envolver trabalho, as mudanças na energia potencial são negligenciáveis e a taxa de transferência de calor entre o fluido que escoa através da tubeira e o ar na vizinhança é geralmente muito pequena.

No geral, tubeiras possuem um perfil convergente-divergente, onde os gases quentes provenientes da combustão deixam a zona de combustão e convergem para uma área mínima<sup>7</sup> da tubeira.

O tamanho da garganta é escolhido de tal forma que o escoamento atinja a criticalidade, nela o escoamento atinge nível sônico, ou seja, o número de Mach é igual a 1, surgindo assim uma onda de choque normal. Após a garganta, a geometria diverge e o escoamento é expandido isentropicamente para números de Mach supersônicos, onde o valor do número de Mach de saída dependerá da razão de áreas entre a área de saída da tubeira e a área da garganta (EL-SAYED, 2018).

Uma representação visual da seção transversal das tubeiras abordadas neste trabalho pode ser observada na Figura 6.

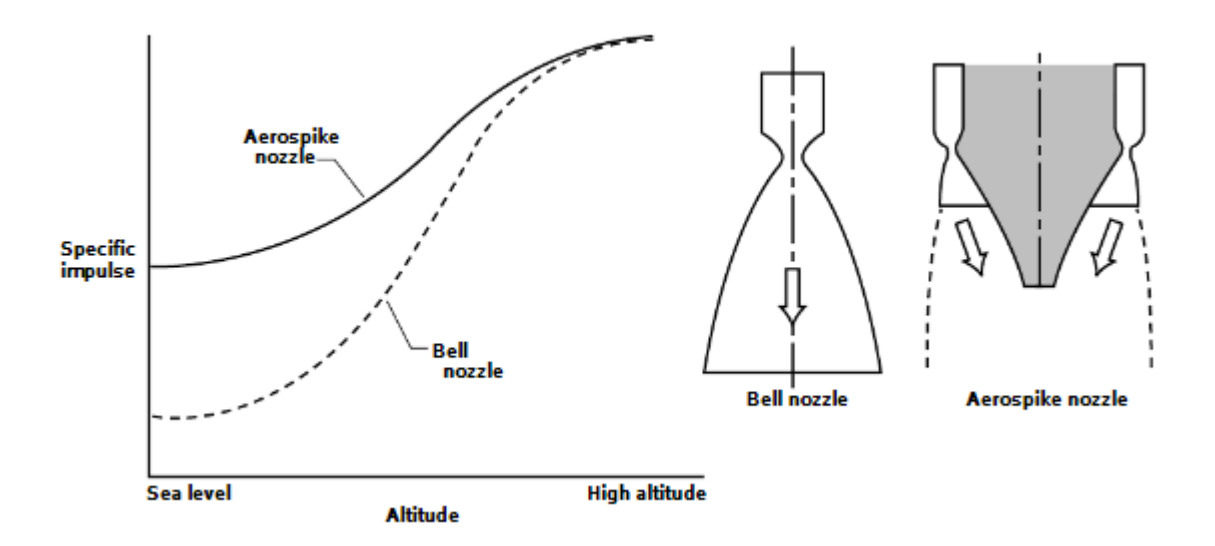

Figura 6 – Comparação entre o escoamento através de uma tubeira convencional com uma tubeira *aerospike*. (CORDA et al., 1998)

<sup>6</sup>A partir desta sessão, será adotado o termo tubeira, visto que é o mais utilizado na industria aeroespacial.

<sup>7</sup>Geralmente nomeada como "garganta".

#### 2.3 Tubeiras de corpo central

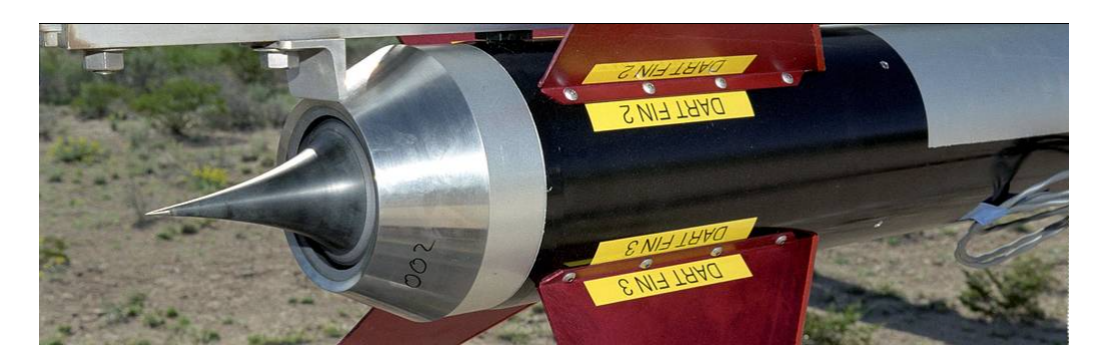

Figura 7 – Exemplo de foguete utilizando uma tubeira *aerospike*. (CALZADA, 2015)

Tubeiras de corpo central<sup>8</sup>, são caracterizadas como dispositivos avançados de expansão. Tal configuração proporciona, teoricamente, uma contínua adaptação de altitude em função de sua razão de expansão. Um exemplo de tubeira utilizando essa configuração pode ser observado na Figura 7.

Diferentes tipos de design podem ser adotados, porém todos com um corpo central (daí se origina a classificação dessas tubeiras como *plug nozzles*), como por exemplo tubeiras adotando modelos lineares ou cônicos, truncados ou não. A performance de tubeiras de corpo central circulares e lineares truncadas é afetada pelo fluxo de ar externo, pois há uma espécie de aspiração do fluxo de ar externo, que reduz um pouco a performance e favorece mudança prematura do desenvolvimento final do perfil de saída. Testes experimentais de escoamento frio mostram que esse efeito é restrito a um limiar de fluxos de ar externo com velocidades próximas a  $M_a = 1$  (HAGEMANN et al., 1998).

A capacidade de compensação de altitude dessas tubeiras, para pressões ambiente mais altas, é extremamente relevante. A razão de pressão de projeto deve ser a mais alta possível, devido ao fato de que quando a razão de pressão é maior do que a de projeto, a tubeira perde sua principal capacidade, a compensação de altitude. Todavia, infelizmente, para uma mesma razão de área, uma tubeira de corpo central possuirá um desempenho inferior em altas altitudes quando comparados com tubeiras *bell-shaped*, devido ao truncamento e ao possível agrupamento de câmaras de combustão<sup>9</sup>.

Já para tubeiras com alta razão de expansão com comprimentos relativamente pequenos, tubeiras de corpo central possuem performance melhor do que os convencionais (HAGEMANN et al., 1998).

Antes de entrar na classificação das tubeiras de corpo central, há um ponto chave que vale a pena ser visitado: a questão da forma como será realizada a expansão dos gases provenientes da combustão:

<sup>8</sup>Conhecido no inglês como *plug nozzles*.

<sup>9</sup>Um exemplo deste modelo com agrupamento poderá ser observado na Figura 11

- Interna-Externa;
- Puramente Externa;

Quando é desenvolvida uma expansão puramente externa, os gases provenientes da câmara de combustão são diretamente expandidos na superfície das paredes da tubeira, conforme pode ser observado na Figura 8. Dessa forma há uma onda de expansão de Prandtl-Meyer que estará centralizada no *lip*<sup>10</sup>. As técnicas para equacionar tais ondas de expansão serão discutidas no Capítulo 3, e ressalta-se que essas ondas de expansão serão utilizadas para formar o perfil da superfície da tubeira.

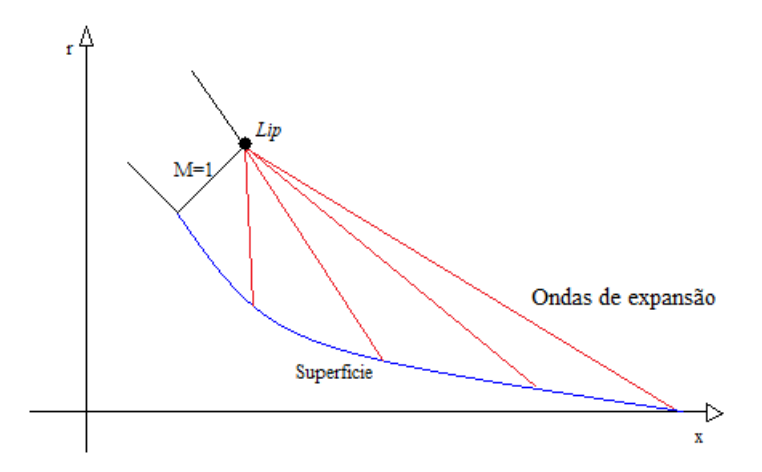

Figura 8 – Escoamento externo em um *aerospike*.

Já para a expansão interna-externa, os gases provenientes da câmara de combustão primeiramente são expandidos em uma parede interna e posteriormente em uma segunda região de expansão, nas paredes externas da tubeira, similar ao que acontece na expansão externa. A teoria é essencialmente a mesma da observada para uma expansão externa, ou seja, o escoamento é expandido através de ondas de expansão nos dois casos, porém no primeiro momento há uma onda de expansão de Prandtl-Meyer centrada no ponto inferior da linha da garganta e no segundo momento (expansão externa) haverá uma onda de expansão centrada no *lip* da tubeira interna. O esquemático genérico de expansão interna-externa em um *aerospike* é exibido na Figura 9.

<sup>10</sup>O ponto mais distante do eixo de simetria localizado na linha da garganta.

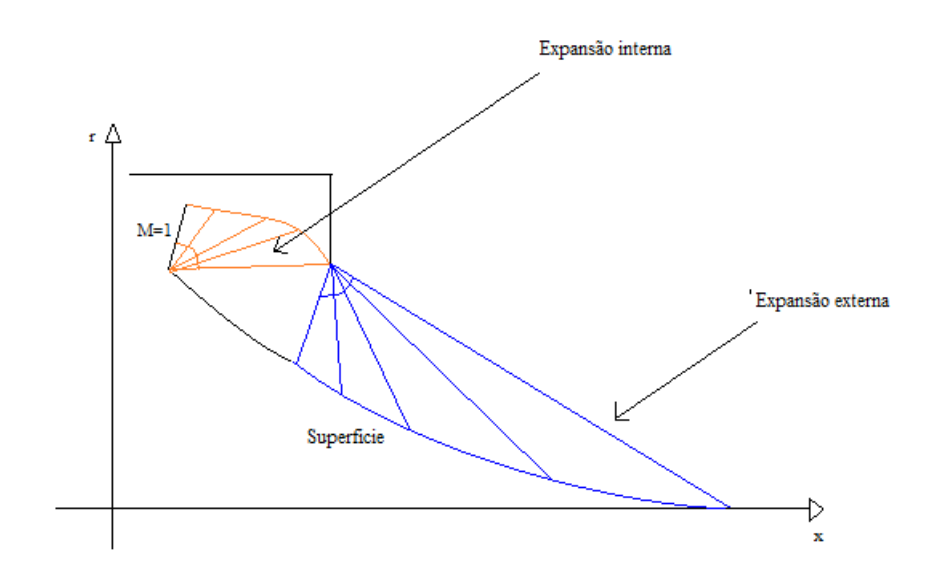

Figura 9 – Escoamento interno-externo em um *aerospike*.

#### 2.3.1 Tubeiras de corpo central circulares

Os princípios do escoamento em tubeiras de corpo central circulares podem ser discretizados em três situações, quando observada a razão de pressão entre a garganta e o ambiente:

- Pressão de projeto;
- Abaixo da pressão de projeto;
- Acima da pressão de projeto;

Dessa forma, para avaliar o escoamento em uma tubeira, entra-se na discussão do tipo de expansão. Uma expansão em uma tubeira pode assumir três tipos, segundo Sutton e Biblarz (2001):

- *Under-expanded*<sup>11</sup>: Ocorre quando a exaustão dos gases é realizada a níveis de pressão superiores à pressão externa, pois a área de saída é menor do que a definida pela razão de expansão ideal. Essa configuração irá culminar no aparecimento de ondas de expansão.
- *Over-expanded*<sup>12</sup>: Ocorre quando a exaustão dos gases é realizada a níveis de pressão inferiores à pressão externa, pois a área de saída é maior do que a definida pela razão de expansão ideal. A expansão é então incompleta e deve ocorrer no ambiente externo.
- *Optimum-expanded*<sup>13</sup>: Ocorre quando a exaustão dos gases é realizada aos mesmos níveis da pressão externa;

Para razões de pressão inferiores à razão de pressão projetada(*over-expanded*), o escoamento é expandido próximo ao corpo central sem separação e um sistema de ondas de expansão e recompressão adaptam o escoamento para a pressão externa (ambiente). Já em razões de pressão iguais à razão de pressão de projeto a linha característica para o número de Mach de design deve ser uma linha reta com origem no *lip*<sup>14</sup> da garganta/do bocal de expansão primária e destino no *tip*<sup>15</sup> e a *shear layer* é paralela ao eixo de simetria do corpo central. Porém, para tubeiras de corpo central projetadas com métodos de contorno que utilizam equacionamento 2D um perfil unidimensional para o escoamento de saída não

<sup>11</sup>O termo em inglês para escoamentos sub expandidos será adotado neste trabalho.

<sup>12</sup>O termo em inglês para escoamentos sobre expandidos será adotado neste trabalho.

<sup>13</sup>O termo em inglês será adotado neste trabalho para escoamentos expandidos em ponto ótimo. <sup>14</sup>Termo em inglês adotado para se referir ao ponto vertical mais distante do eixo de simetria da tubeira.

<sup>15</sup>Termo em inglês adotado para se referir ao ultimo ponto (ponta) do corpo central.

pode ser obtido pois os equacionamentos 2D utilizam as relações de Prandtl-Meyer que são válidas apenas para escoamentos planares (HAGEMANN et al., 1998).

Tratando-se do truncamento observado na Figura 10, ao ser realizado, há diminuição do longo comprimento do corpo central e da massa do mesmo, resultando em desempenhos semelhantes ao do não truncado. Um exemplo de motor *aerospike* truncado que foi projetado, construído e ensaiado é o XRS-2200, um motor que utiliza um *aerospike* linear, projetado pela *Rocketdyne* como proposta para ser o método propulsivo do X-33, uma proposta de veículo SSTO (HEPPENHEIMER, 1999).

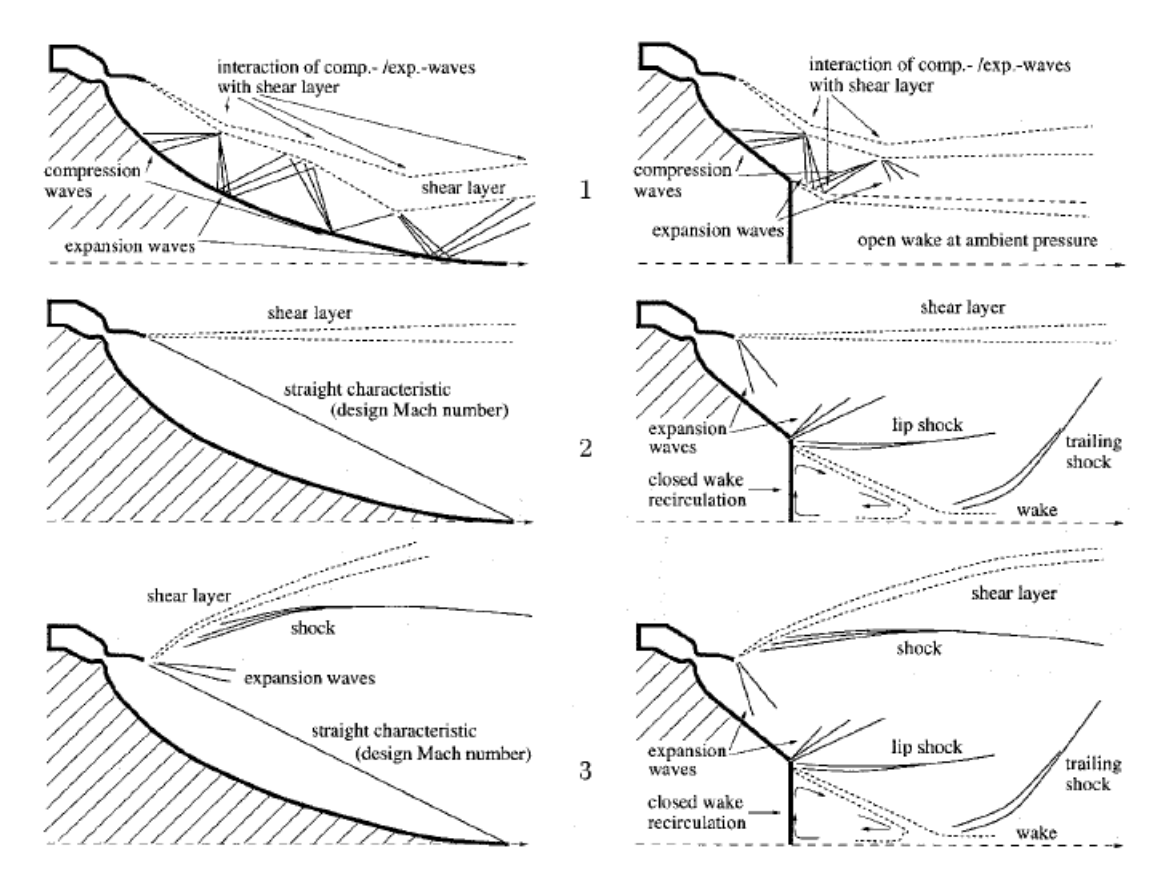

Figura 10 – Tipos de expansões para uma tubeira de corpo central com comprimento inteiro (coluna esquerda) e truncado (coluna a direita) a diferentes razões de pressão, fora de projeto (abaixo e acima) e pressão de design (centro). (HAGEMANN et al., 1998)

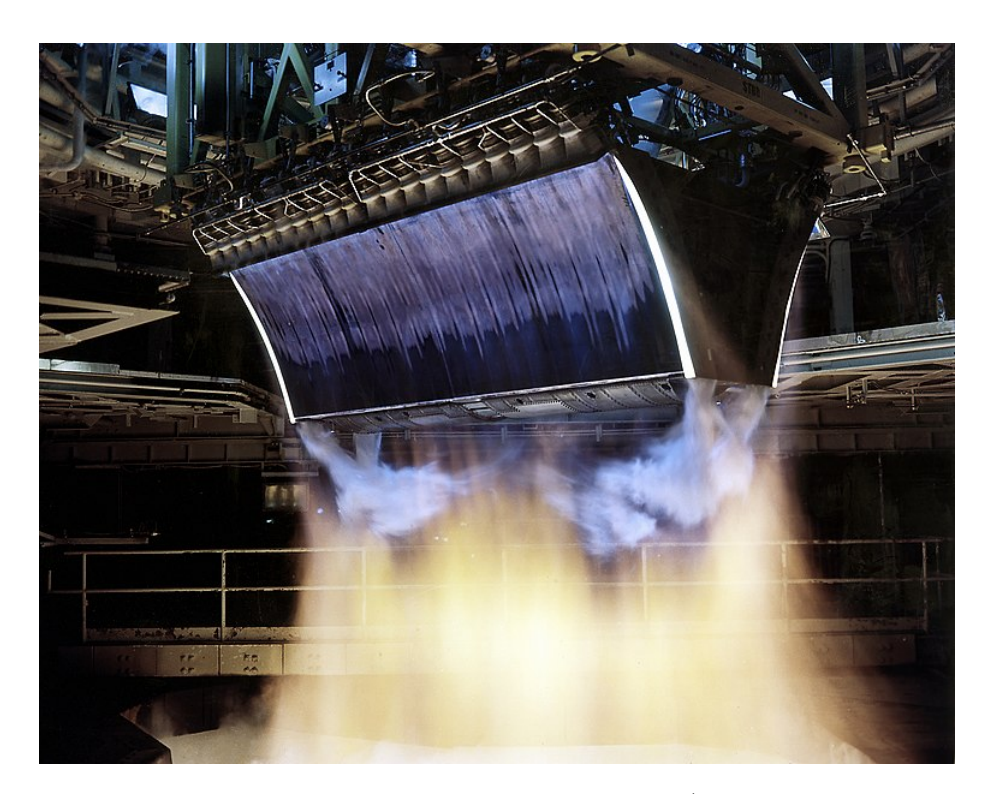

#### 2.3.2 Tubeiras de corpo central lineares

Figura 11 – Motor XRS-2200: Aerospike linear truncado (NASA Marshall Space Flight Center (NASA-MSFC)). (BACH et al., 2016)

O mesmo perfil que gera uma tubeira de corpo central circular, utilizando métodos baseados nas relações de Prandtl-Meyer, conforme o trabalho de Greer (1961), pode gerar uma tubeira de expansão linear, denominada como *aerospike* linear.

De maneira geral, a curva ao invés de ser rotacionada em torno de um eixo de simetria, é "arrastada", conferindo profundidade a tubeira, conferindo um design que pode ser definido como uma espécie de "rampa", conforme observado na Figura 11.

A performance e o campo do escoamento desenvolvidos em um *aerospike* linear, quando avaliados em função da pressão ambiente, são similares àqueles vistos na subsessão 2.3.1, porém existe um ponto que deve ser observado com atenção: a região do truncamento, onde a vizinhança do escoamento perturba sua expansão, resultando em expansões indesejadas na direção normal à direção de expansão dos gases, portanto uma efetiva perda de performance. O escoamento na redondeza das paredes do bocal possivelmente é afetado por uma espécie de penetração da pressão ambiente, através de ambos lados do bocal, afetando particularmente bocais truncados.

### 2.4 Fotografia Schlieren

De acordo com Settles (2018), a fotografia *Schlieren* consiste em uma técnica óptica para observação de fenômenos transparentes. Ela é baseada no princípio de que diferentes índices de refração em meios transparentes refratam ou dobram os raios de luz, e sistemas ópticos simples são capazes de detectar essas refrações e exibi-las no que é chamado de imagem de *Schlieren*. Um exemplo de fotografia schlieren pode ser observado na Figura 12.

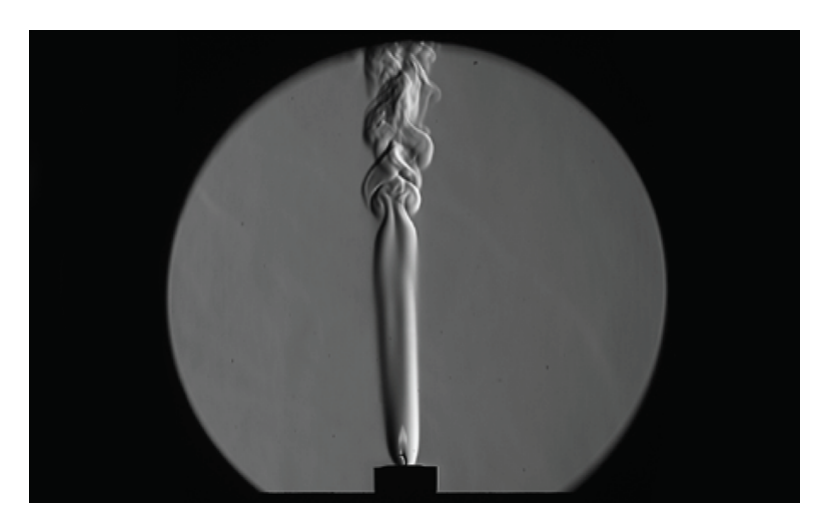

Figura 12 – Fotografia *schlieren* de uma vela. (Phil Taylor, 2017).

## 3 Metodologia

Neste capítulo serão abordadas as metodologias utilizadas no desenvolvimento analítico e experimental, respectivamente.

#### 3.1 Metodologia Analítica

Para o desenvolvimento de uma rotina capaz de geral o perfil de um bocal de expansão de corpo central, é proposto um algoritmo desenvolvido em MATLAB, capaz de gerar tanto geometrias das paredes para tubeiras lineares, quanto para circulares.

Para desenvolvimento da rotina, será escolhido um método para gerar a curva capaz de gerar o perfil do *aerospike*. Em busca de trabalhos realizados sobre o desenvolvimento de design, foi observado que em Greer (1961), Rao (1958) e Angelino (1964) encontra-se a maior concentração de informações e eles são referência na geração das curvas para tubeiras de corpo central, pois nestes trabalhos os autores propõem métodos para gerar a curva da parede simétrica da tubeira.

Em Greer (1961) é proposta uma visão direta baseada em um escoamento supersônico, relações isentrópicas, a teoria de ondas de expansão centralizadas em um ponto e manipulações geométricas. Já Angelino (1964) propõe uma visão diferente do trabalho de Greer, focando na demonstração das curvas características de eficiência para tubeiras truncadas e uma abordagem diferente no quesito da adimensionalização. Por fim, Rao (1958) utiliza uma abordagem com equacionamento matemático mais refinado e aplicando condições de contorno para o equacionamento do problema, tais como condições do ambiente externo à expansão na tubeira.

Foi escolhido o método proposto por Greer (1961), pelo aspecto geométrico que será relevante na proposta de gerar um design genérico para quaisquer *inputs* e adimensionalização facilmente implementável.

O método implementado estará associado aos seguintes parâmetros que serão ditos como parâmetros de entrada:

- Coeficiente de expansão adiabática  $(\gamma)$ ;
- Número de Mach de saída  $(M_e);$
- Número de Mach da primeira expansão  $(M_{p,e});$
- Distância entre o *lip* da garganta e o eixo de simetria  $(D_2)$ ;
- Raio da garganta  $(R_t)$ ;
- Razão de expansão/ $Aspect Ratio (AR)$

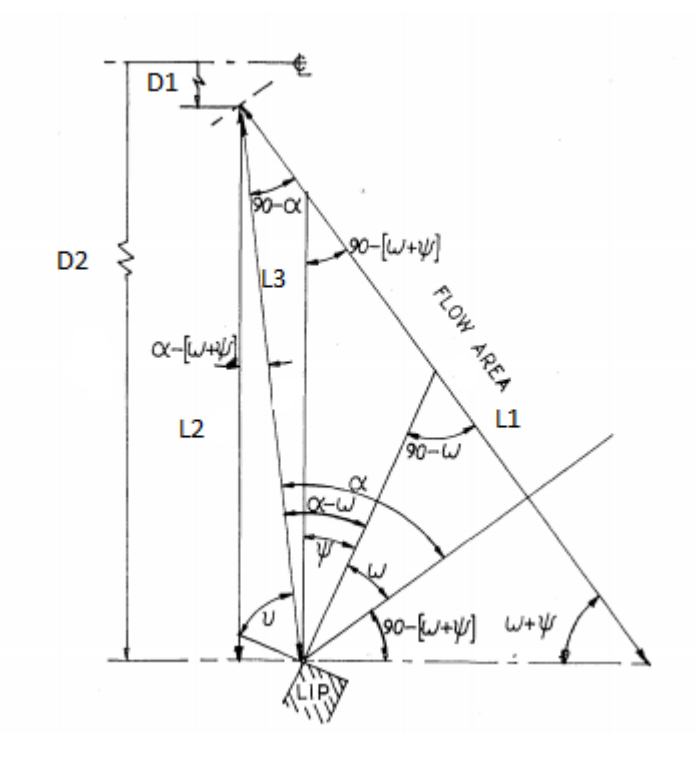

Figura 13 – Relações geométricas do escoamento. Adaptado pelo autor (GREER, 1961)

Conforme observado na Figura 13, podemos iniciar o equacionamento para gerar o design da tubeira. Inicia-se a abordagem definindo as relações geométricas que serão utilizadas. Essas são baseadas na discretização geométrica da Figura 10. O ângulo obtido pela Equação de Prandtl-Meyer 2.6, para o número de Mach desejado na saída da expansão,  $M_e,$  será definido como  $\omega_e^{-1}$  e será o ângulo máximo a ser avaliado na expansão dos gases, servindo também como ponto de parada para uma série de passos de incremento no valor do ângulo a fim de se obter o valor de Mach. A área pela qual o escoamento irá ser submetido é definida pela Equação 3.1 de Greer (1961):

$$
A = \pi L_1 (r_1 + r_2)
$$
\n(3.1)

A razão de expansão  $\epsilon_f$  é definida por:

$$
\epsilon_f = \frac{A}{A_t} = \frac{1}{M} \left\{ \left[ \frac{2}{\gamma + 1} \left( 1 + \frac{\gamma - 1}{2} M^2 \right) \right]^{\frac{\gamma + 1}{\gamma - 1}} \right\}^{\frac{1}{2}}
$$
(3.2)

<sup>&</sup>lt;sup>1</sup>O ângulo de Prandtl-Meyer a partir daqui será definido pela letra grega  $\omega$  para compatibilizar as equações com a solução proposta por Greer (1961), bem como  $\alpha$  será utilizado para representar o ângulo de Mach, ao invés de  $\mu$ , pela mesma razão.
Essa equação também relaciona a área de seção transversal pela qual o escoamento é submetido  $A$  e o número de Mach  $M$ . Para cada número de Mach obtido, deverá ser calculado um ângulo de Mach dado pela Equação 2.5. Também é definido um ângulo de inclinação da garganta  $\psi$  para uma determinada razão de expansão  $\epsilon_e$ , dessa forma variando o contorno para cada razão de expansão:

$$
\psi = 90 - \omega_e \tag{3.3}
$$

Com base na Figura 10 as seguintes relações geométricas são definidas:

$$
\phi = 90 + \alpha - (\psi + \omega) \tag{3.4}
$$

$$
L_2 = L_1 \sin(\psi + \omega) \tag{3.5}
$$

$$
L_3 = \frac{L_2}{\cos\left(\alpha - \psi - \omega\right)}\tag{3.6}
$$

$$
D_1 = D_2 - L_2 \tag{3.7}
$$

Realizando manipulações destas equações, define-se a distância 3, entre o *lip* e a superfície da tubeira por:

$$
L_3 = \frac{\sin(\psi + \omega)}{\cos(\alpha - \psi - \omega)} \left\{ \frac{D_2}{\sin(\psi + \omega)} - \left\{ \left[ \frac{D_2}{\sin(\psi + \omega)} \right]^2 - \frac{A}{\pi \sin(\psi + \omega)} \right\}^{1/2} \right\}
$$
(3.8)

Com essas relações, a adimensionalização é definida:

$$
\lambda = \frac{L_3}{D_2} = \frac{1}{\cos\left(\alpha - \psi - \omega\right)} \left\{ 1 - \left[ 1 - \frac{A\sin\left(\psi + \omega\right)}{\pi D_2^2} \right]^{1/2} \right\} \tag{3.9}
$$

A área de saída da tubeira é definida por:

$$
A_e = \pi D_2^2 \tag{3.10}
$$

Definindo a razão de expansão  $\xi$  para qualquer ponto do design da tubeira:

$$
\xi = \frac{\epsilon_f}{\epsilon_e} = \frac{A}{A_e} \tag{3.11}
$$

Utilizando  $\xi$  e inserindo na adimensionalização  $\lambda$ :

$$
\lambda = \frac{1}{\cos\left(\alpha - \psi - \omega\right)} \left\{ 1 - \left[1 - \xi \sin\left(\psi + \omega\right)\right]^{1/2} \right\} \tag{3.12}
$$

Dessa forma, todo o equacionamento para se obter a superfície através do método proposto por Greer (1961), é inserido no software MATLAB em linguagem de programação.

Em linhas gerais, o procedimento a ser realizado para determinar o design da superfície da tubeira segue os seguintes passos:

- Passo 1: Escolher  $M_e$  (Mach de saída projetado), obter  $\omega_{max}$  com a Equação 2.6 e calcular  $\psi$  com a Equação 3.3 ou definir uma razão de expansão AR e utilizar a Equação 3.2 para calcular o  $M_e$ ,  $\omega_{max}$  e  $\psi$ ;
- Passo 2: Resolver a Equação 2.6 para obter o número de Mach associado a  $\omega$  e calcular  $\alpha$  com a Equação 2.5;
- Passo 3: Realizar o calculo da área pela qual o escoamento irá passar com a Equação 3.2;
- Passo 4: Calcular o  $\xi$  correspondente com a Equação 3.11;
- Passo 5: Calcular  $\lambda$  com a Equação 3.12;
- Passo 6: Calcular  $\phi$  com a Equação 3.4;
- Passo 7: Voltar para as coordenadas físicas (retirar a adimensionalização), multiplicando  $\lambda$  por  $D_2$ ;
- Passo 8: Definir um passo para o ângulo de Prandtl-Meyer a ser utilizado na solução;
- Passo 9: Realizar os passos 1 a 7 para os ângulos de Prandtl-Meyer escolhidos.

Realizando os passos de 1 a 7, será obtida uma distância  $(L_3,$  conforme Figura 13), associada primeiramente ao ângulo de Prandtl-Meyer, entre o *lip* e a superfície da tubeira. Realizando esse procedimento para vários ângulos de expansão de Prandtl-Meyer, serão obtidas *n* retas  $(L_3)$ , onde  $0 < n < \omega_{max}$ , definidas pelo produto entre  $\lambda$  e  $D_2$ , que conectam o *lip* e um determinado ponto na superfície da tubeira. Com o ângulo  $\phi$ associado, é possível determinar a posição radial do ponto e a posição no eixo x através do simples uso de relações geométricas. Um exemplo de como  $\lambda e \phi$  estão relacionados pode ser observado na Figura 14.

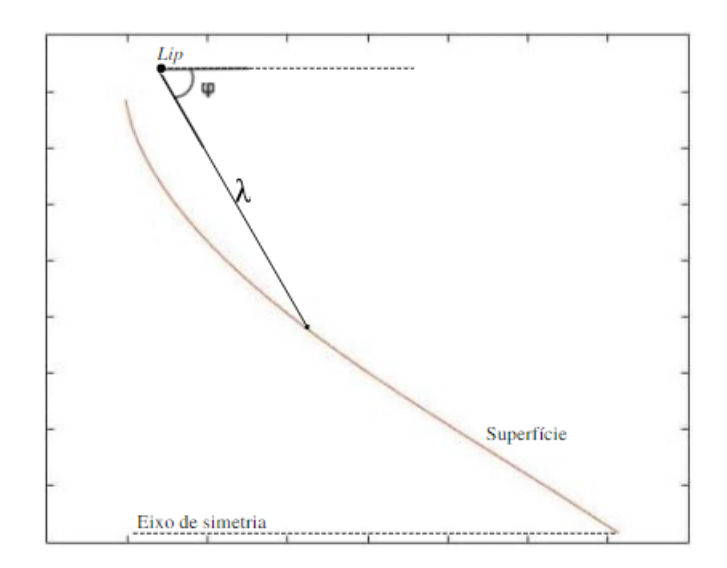

Figura 14 – Exemplo de superfície obtida com $\lambda$ e $\phi.$ 

Um exemplo de ondas de expansão, obtido com o método é exibido na Figura 15.

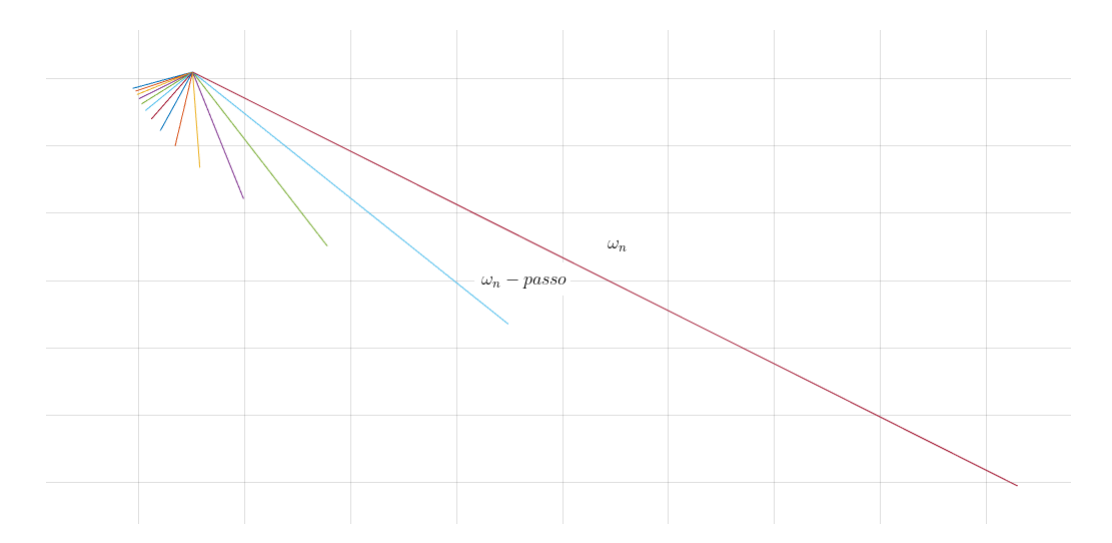

Figura 15 – Exemplo de ondas de expansão obtidas com o passo a passo utilizado.

## 3.2 Metodologia Experimental

Na presente seção, serão discutidos os aspectos relacionados ao trabalho experimental realizado para o ensaio da tubeira *aerospike*. Será abordada desde a concepção dos desenhos dos modelos, até a realização do ensaio experimental.

Para minimizar os custos e complexidade dos ensaios, será utilizado um método comparativo entre dois tipos de tubeiras: a que utiliza o modelo *bell* e a que utiliza o *aerospike*. Todo o aparato experimental, no que diz respeito às estruturas a serem utilizadas, será impresso em 3D, visando a liberdade de criação e adaptação aos recursos disponíveis, uma vez que um dos objetivos é o desenvolvimento de modelos utilizando o *aerospike* através de impressão 3D.

### 3.2.1 Equipamentos Utilizados

Abaixo são apresentados os equipamentos e materiais utilizados para a realização do ensaio experimental:

- 1. Filamento GST3D Poliácido Lático (PLA) + Azul 1,75 mm. Carretel com 1 kg;
- 2. Impressora 3D Creality CR-10S Pro;
- 3. Balança digital com gancho;
- 4. Compressor e 02 tanques;

#### 3.2.1.1 Material de impressão 3D

Conforme pode ser observado na listagem acima, o material escolhido para ser utilizado nas impressões 3D foi o PLA, tanto para os modelos de tubeira, quanto para as estruturas utilizadas nos ensaios.

Conforme a empresa especializada 3DLAB (2019), o PLA é considerado um dos materiais mais simples a ser utilizado por iniciantes na impressão 3D devido suas características:

- É extrusado<sup>2</sup> a temperaturas relativamente baixas<sup>3</sup>;
- Pode ser utilizado em ambientes não controlados, ou seja, em uma impressora  $aberta<sup>4</sup>; e$
- Dispensa o aquecimento na base.

<sup>2</sup>Termo utilizado no meio da impressão 3D para a deposição do material.

<sup>3</sup>Quando comparado a outros materiais utilizados na impressão 3D.

<sup>4</sup>O tipo de impressora que está suscetível a fluxos de ar externos, como é o caso da impressora utilizada neste trabalho.

A escolha é justificada quanto a suas características: baixa complexidade para se trabalhar durante a impressão 3D, disponibilidade, custo relativamente baixo, fácil obtenção no mercado e sua característica biodegradável.

Salienta-se a importância da qualidade do material a ser utilizado na impressora 3D, uma vez que durante o processo de familiarização com o método de impressão 3D, inicialmente foi utilizado um PLA contaminado<sup>5</sup>, causando repetidos entupimentos no bico extrusor e consequentemente perdas da peça que estava sendo impressa. Uma vez realizada a troca do filamento por um novo e de boa qualidade, todas as impressões foram realizadas de maneira normal.

### 3.2.2 Modelagem do míssil

Para o início dos ensaios experimentais, o primeiro passo é o desenvolvimento de um protótipo a ser ensaiado. Com a utilização da metodologia discutida na Seção 3.1, os conjuntos de pontos que compõem o perfil do *aerospike*, calculados no algoritmo MATLAB desenvolvido, são exportados para o CATIA V5R21, através de um arquivo .ASC, para o ambiente *Digitized Shape Editor*, onde esses pontos serão utilizados para gerar uma curva e, posteriormente, dar forma ao *aerospike*. Um detalhe dessa exportação pode ser visto na Figura 16:

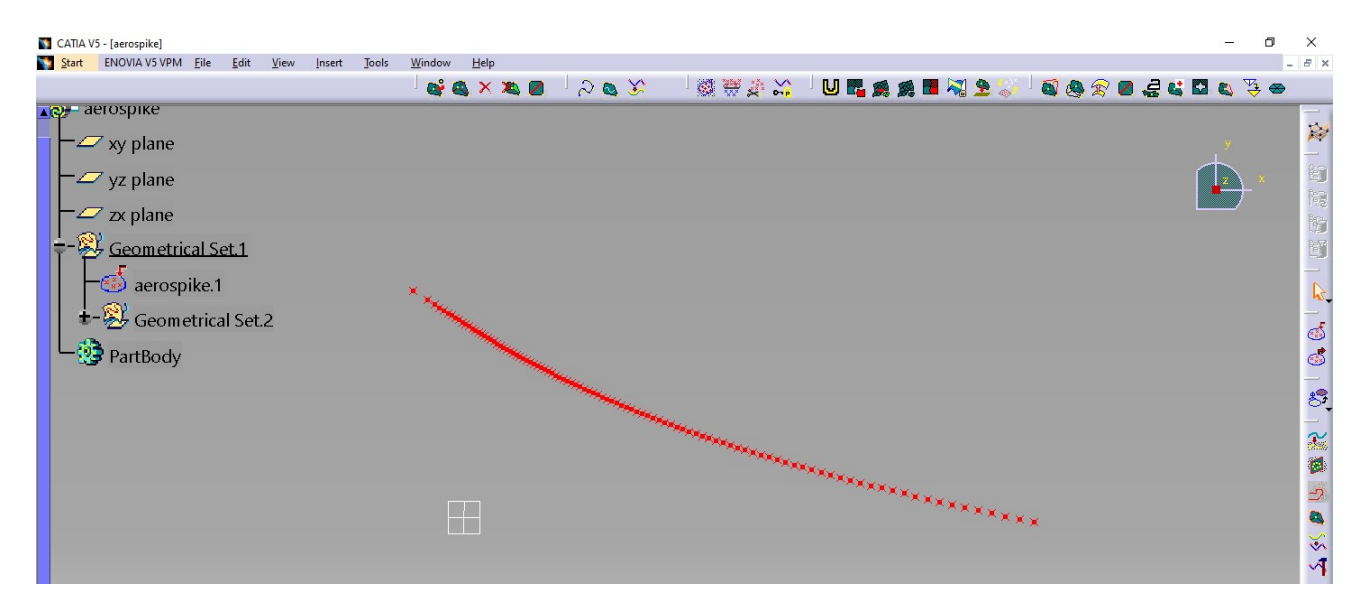

Figura 16 – Pontos que geram o design de um *aerospike*.

A partir da curva obtida para o perfil, é realizada uma rotação sobre o eixo de simetria<sup>6</sup> , gerando o corpo central e caracterizando um *aerospike* circular. Por sua vez, a área da garganta é garantida realizando uma pequena "adaptação": a curva, ao ser rota-

<sup>5</sup>Filamento esteve em contato com umidade e poeira.

 ${}^6O$  eixo horizonal.

cionada, confere ao corpo central uma largura fixa, que será tratada momentaneamente como diâmetro interno  $D_{int}$ .

Para se garantir que a área está correta, deve ser realizado um cálculo, onde é igualada a área da garganta utilizada como *input* do programa que gerou a curva e a área anular da garganta em que o escoamento será submetido.

Dessa forma, seja  $R_t$  o raio da garganta utilizado no programa,  $R_{int}$  o raio interno do *aerospike*, obtido através da rotação da curva gerada (ou a distância entre o o ponto mais distante do eixo de simetria e o próprio eixo de simetria) e  $R_{ext}$  o raio externo do *aerospike*.

O raio externo será obtido igualando a área da garganta circular e a área anular do *aerospike*.

A área da garganta circular é calculada por:

$$
A = \pi R_t^2 \tag{3.13}
$$

Onde  $A$  é a área da garganta e  $R_t$  seu raio.

Já a área da garganta do *aerospike* circular é calculada como a área anular entre dois círculos concêntricos:

$$
A = \pi (R_{ext} - R_{int}) \tag{3.14}
$$

Onde  $R_{ext}$  é o raio do circulo externo e  $R_{int}$  é o raio do círculo interno.

Igualando as Equações  $3.13$  e  $3.14$  e isolando  $R_{ext}$ , obtém-se:

$$
R_{ext} = \sqrt{R_t^2 + R_{int}^2} \tag{3.15}
$$

Com  $R_{ext}$  e  $R_{int}$ , calculados e medidos da maneira descrita, respectivamente, temse a área da garganta validada. Porém, para ir de encontro com o trabalho de Greer (1961), essa deve ser orientada com o ângulo correto  $(\omega_{max})$ , para a exata inserção da posição da garganta. Uma vez garantidos design da superfície do corpo central, área da garganta e sua respectiva deflexão, a geometria pode ser utilizada para gerar o corpo tridimensional.

Realizada a rotação dessa curva, em torno do eixo de simetria, obteve-se o modelo tridimensional do *aerospike*. Nos modelos a serem desenvolvidos para ensaio experimental comparativo, utilizou-se da configuração de *aerospike* com expansão interna e externa, conforme abordado na Seção 2.3. Ou seja, há uma orientação do escoamento, através de uma parede externa, após a região crítica da garganta do *aerospike*, onde o escoamento está a  $M_a = 1$ . Para melhor visualização da proposta deste trabalho, foi escolhido o design semelhante ao de um míssil.

Um modelo conceitual, utilizando o *aerospike*, pode ser observado na Figura 17.

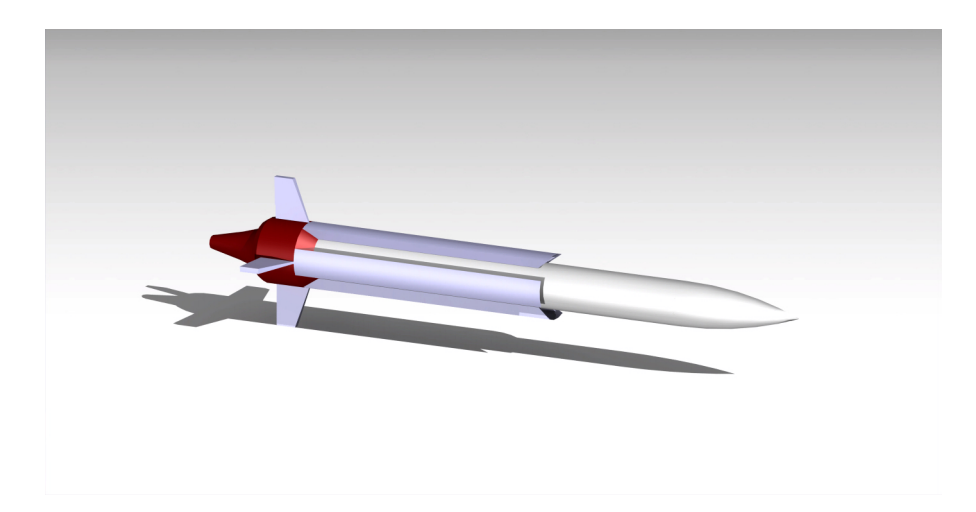

Figura 17 – Conceito de míssil utilizando o *aerospike*.

### 3.2.3 Impressão 3D

Uma vez gerado o modelo tridimensional no CATIA, esse é exportado para o formato .stl e importado para um software conhecido como "fatiador"<sup>7</sup> . Esse software é responsável por transformar o modelo 3D, presente no arquivo .stl, em comandos para a impressora 3D realizar a impressão. De maneira sucinta, o "fatiador" irá dividir o modelo 3D em várias camadas e a impressora 3D irá depositar o material escolhido, camada por camada, a fim de "montar"o objeto.

A máquina utilizada para impressão de todos os modelos ensaiados e estruturas desenvolvidas, foi a impressora 3D Creality CR-10S Pro, utilizando o material PLA.

A extrusão do material foi realizada a temperaturas entre 205 <sup>∘</sup>C e 210 <sup>∘</sup>C e a temperatura da mesa de impressão foi configurada a 60 <sup>∘</sup>C. Quanto a velocidade de impressão, esse ponto foi adaptado a cada impressão realizada, a depender da qualidade desejada e complexidade da peça a ser impressa. Questões como preenchimento, resolução de impressão e outros detalhes de impressão 3D, não serão abordados, pois estão fora do escopo deste trabalho.

Foram utilizados os trabalhos de Volpato (2017) e 3DLAB (2019), para se compreender as características e especificidades da impressão 3D mencionadas anteriormente, a fim de atingir o melhor desempenho e otimização das impressões realizadas.

### 3.2.4 Modelagem da balança de empuxo

Pensando no ensaio experimental, foi modelada uma bancada de testes para anexar o míssil a ser ensaiado e a balança digital. Aproveitando-se da disponibilidade de filamento e da impressora, a bancada foi impressa em 3D. A bancada de testes desenvolvida pode ser observada na Figura 18.

<sup>7</sup>Foi utilizado o software PrusaSlicer v2.3.3 no presente trabalho.

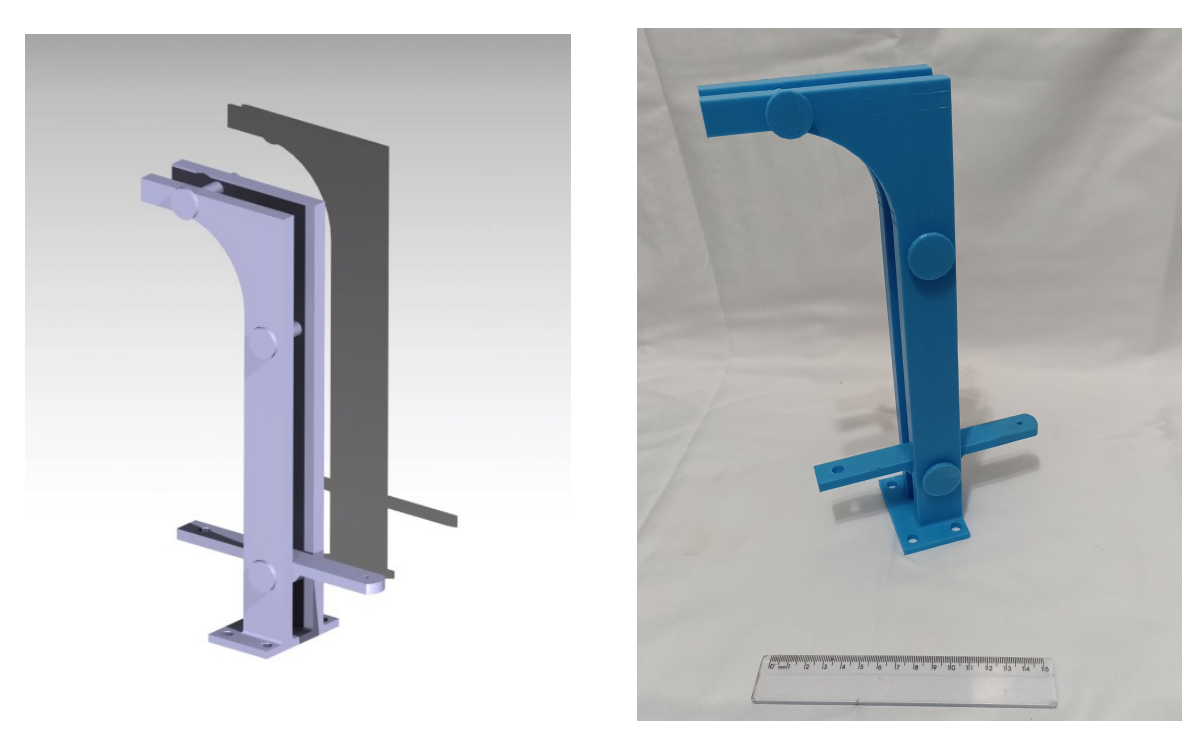

(a) Bancada Modelada (b) Bancada Impressa

Figura 18 – Bancada de testes

A bancada é composta por:

- 01 suporte vertical, o qual possui 04 furações na base, para fixação $8$ ;
- 01 haste horizontal responsável por transferir o empuxo gerado pelo míssil ensaiado à balança de empuxo; e
- 03 pinos.

O pino superior à esquerda, conforme observado na Figura 18, é o responsável por apoiar a balança digital e o furo presente na parte esquerda da haste é utilizado para fixação do gancho da balança. Ao lado oposto da haste, o míssil é inserido e há a possibilidade da inserção de um parafuso para fixação.

Dessa forma, durante o ensaio, o míssil irá gerar uma força para cima e, consequentemente, a haste irá puxar o gancho para baixo, medindo em Kg o empuxo gerado pelo míssil. A configuração bancada + balança pode ser observada na Figura 19.

<sup>8</sup>Para a realização dos ensaios, o suporte foi fixado em um bloco de concreto.

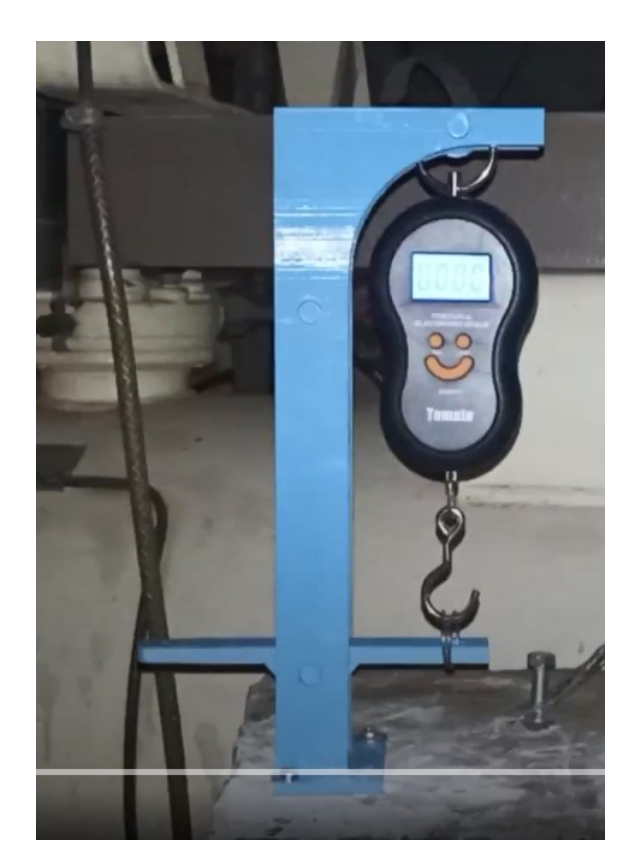

Figura 19 – Bancada de testes com a balança digital integrada

### 3.2.5 Modelos ensaiados

*A priori*, foi utilizado o design do projeto de Nazarinia, Naghib-Lahouti e Tolouei (2005), para geração de um modelo a ser ensaiado a fim de se garantir a integridade do *aerospike* impresso em 3D. Salienta-se que por ser um modelo de validação estrutural, seus parâmetros não foram medidos. Esse modelo pode ser observado na Figura 20.

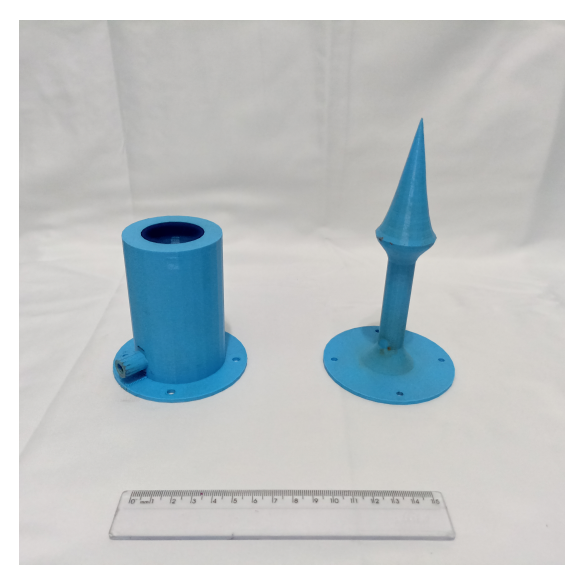

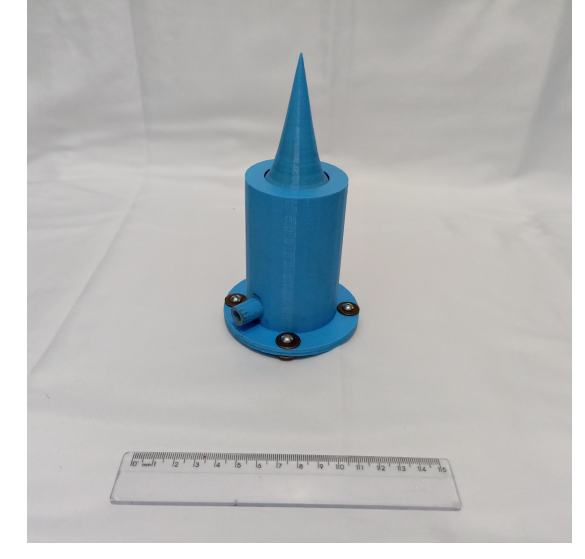

(a) Modelo de validação desmontado (b) Modelo de validação montado

Uma vez garantida a integridade estrutural do material escolhido, foram modelados dois mísseis a serem submetidos ao ensaio comparativo na bancada de testes: um modelo de míssil utilizando o *aerospike* e um o *bell*.

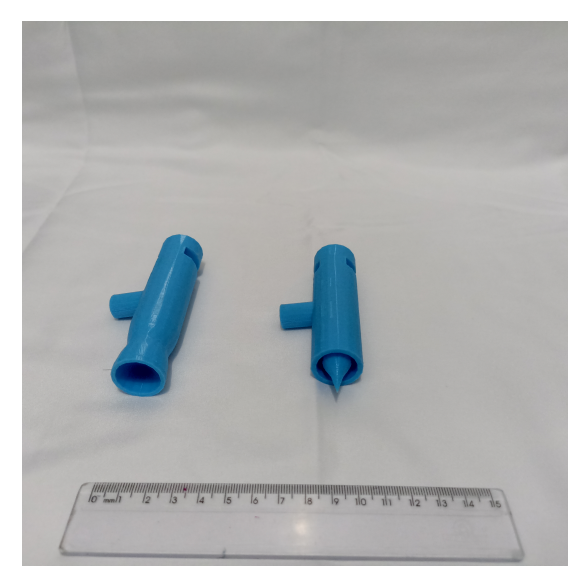

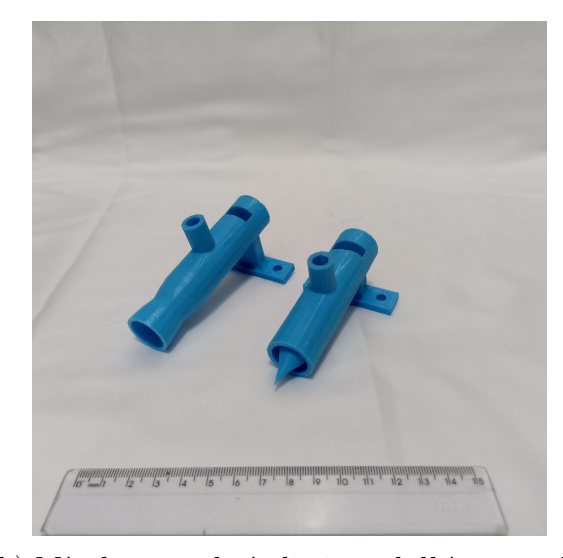

(a) Míssil *aerospike* à direita e *bell* à esquerda

(b) Míssil *aerospike* à direita e *bell* à esquerda, com apoios

Figura 21 – Modelo de testes

Os parâmetros de entrada no programa em MATLAB, para geração do design do míssil utilizando *aerospike* foram:  $NPR = 7.5$ ,  $R_t = 7.78$  mm e  $\gamma = 1.4$ . O modelo bell equivalente também foi desenvolvido, mantendo os valores de área de garganta e .

Os modelos desenvolvidos podem ser observados na Figura 21. Vale salientar que em comparação com o modelo conceitual, houve redução no comprimento, as entradas de ar ao longo do corpo foram substituídas pela entrada de ar circular no corpo do míssil, as aletas foram retiradas e a região da ogiva foi substituída por uma região a ser fixada na bancada de testes, através de um corte transversal no corpo do míssil, visando simplificar o modelo ensaiado, facilitar e diminuir o tempo empregado na impressão  $3D^9$ .

### 3.2.6 Fotografia Schlieren

A captura do escoamento seguiu o trabalho apresentado por Settles (2018), onde é apresentada uma metodologia de baixo custo para realização da fotografia *schlieren*, utilizando a câmera de um smartphone, uma lente de aumento para smartphone, um espelho de telescópio, uma lanterna LED e suportes para esses materiais serem fixados e possibilitar a calibração. Tais suportes foram modelados e impressos em 3D, conforme pode ser observado na Figura 22.

<sup>9</sup>Para cada modelo ensaiado foram empregadas aproximadamente 4h de impressão.

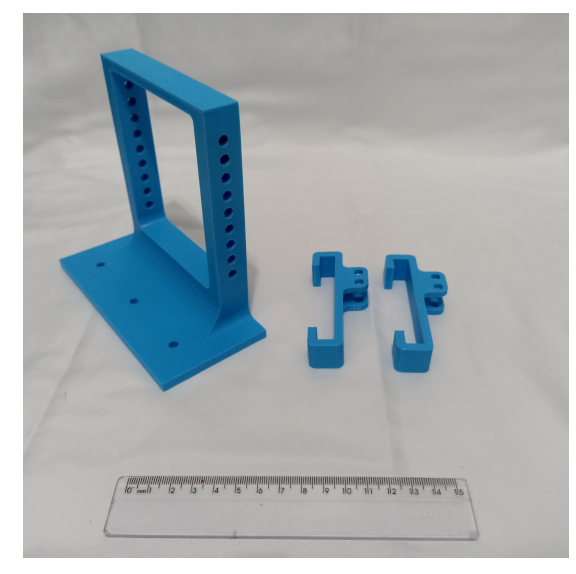

(a) Suporte impresso para o smartphone realizar a captura da fotografia *schlieren*

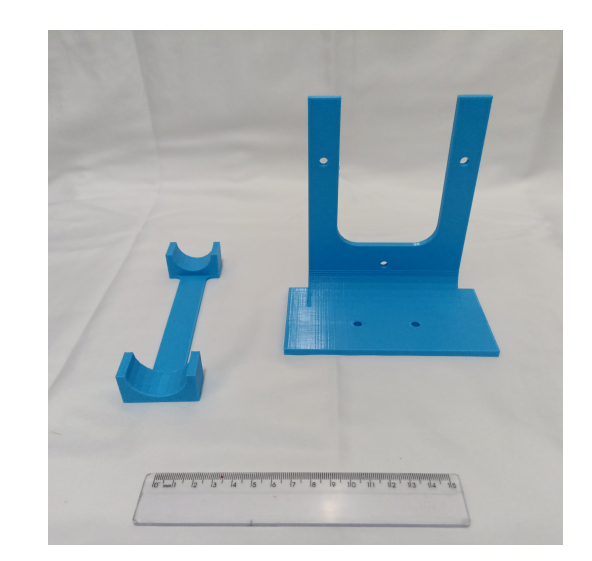

(b) A esquerda suporte para a lanterna LED e a direita suporte para o espelho de telescópio com 114  $mm$  de diâmetro

Figura 22 – Suportes para a fotografia *schlieren*

Foi realizada a calibração da posição do conjunto celular/lente de aumento, espelho esférico e lanterna LED com o auxílio de uma pequena vela. A calibração buscava observar, com nitidez, o contorno deixado no ar pelos gases provenientes da queima do pavio da vela. O resultado pode ser observado na Figura 23.

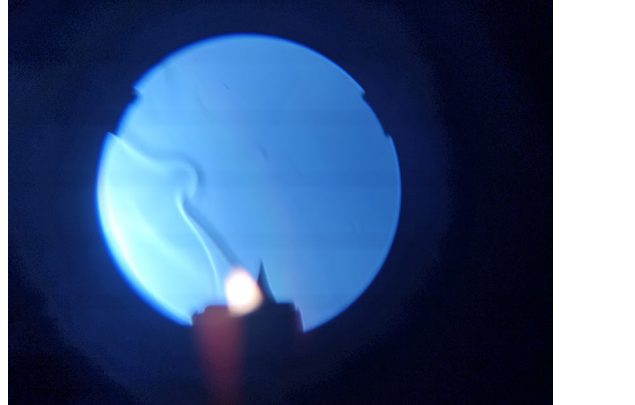

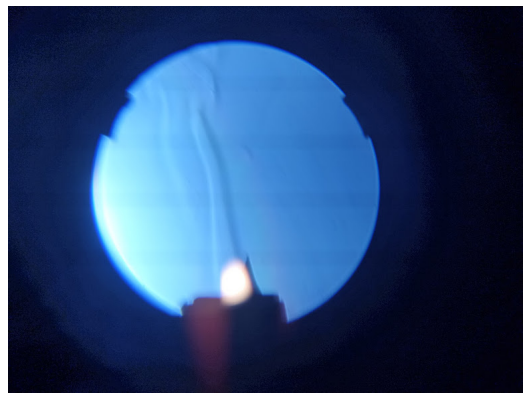

Figura 23 – Detalhes da fotografia *schlieren* de uma vela

As estruturas montadas e sua posição, podem ser observadas na Figura 24

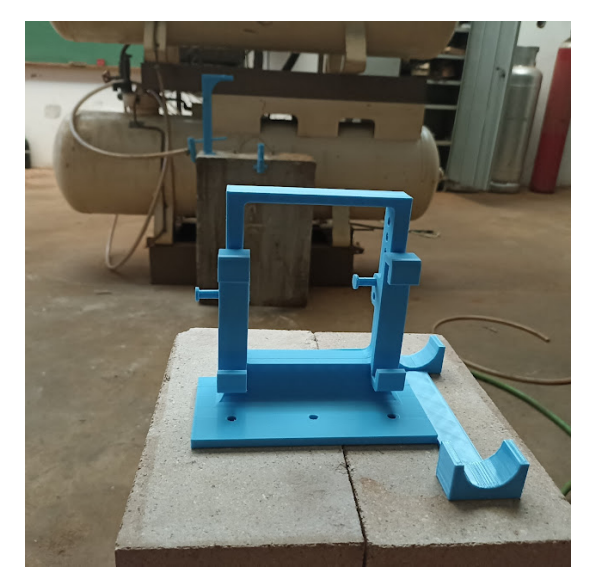

(a) Montagem do suporte para o celular a esquerda e suporte para a lanterna LED a direita

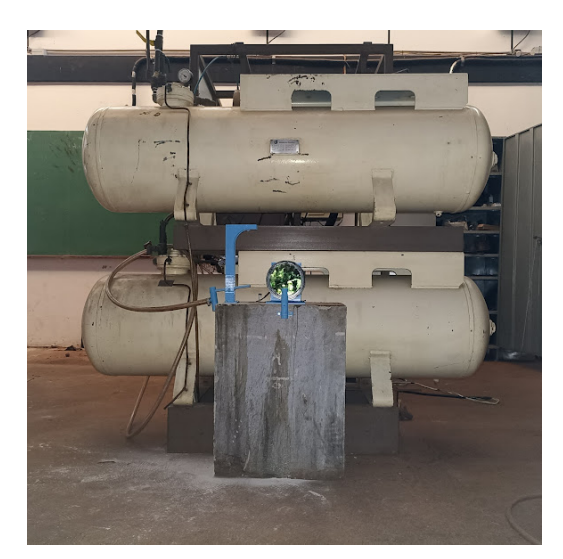

(b) Espelho e suporte para o míssil

Figura 24 – Suportes para a fotografia *schlieren*

## 3.2.7 Ensaio

Os ensaios experimentais foram realizados com ar comprimido, expandido através dos mísseis desenvolvidos (utilizando tubeiras *bell* e *aerospike*). Uma imagem da configuração do ensaio pode ser observada na Figura 25b:

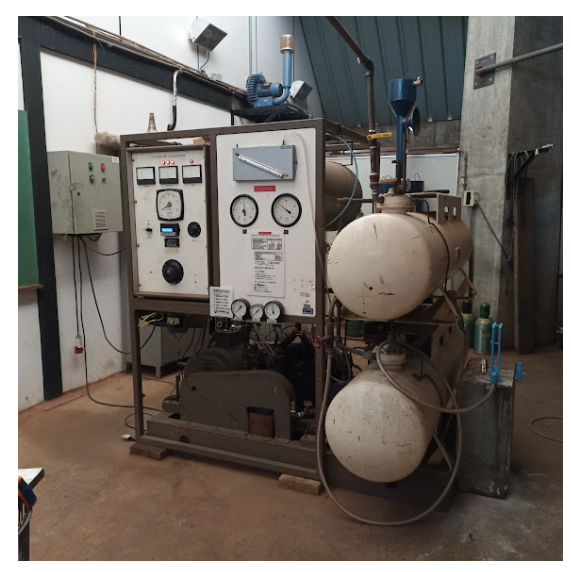

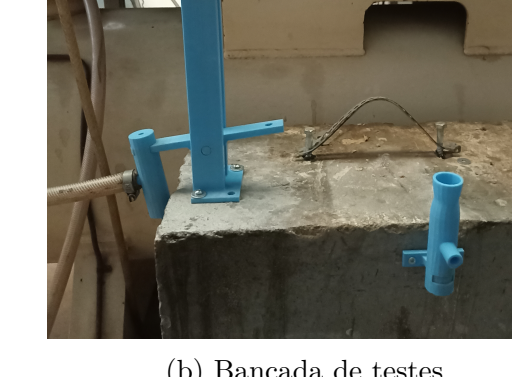

(a) Compressor e tanques (b) Bancada de testes

Figura 25 – Compressor, tanques e bancada de testes

Os ensaios foram realizados expandindo ar comprimido a pressão projetada para os bocais, buscando-se respeitar a queda de pressão de 1 bar para todos os ensaios realizados.

Foi registrada a pressão antes da abertura da válvula e após o fechamento, bem como registro do empuxo medido na bancada de testes.

## 4 Resultados e Discussões

Neste capítulo serão discutidos os resultados no que diz respeito ao estudo analítico e experimental, respectivamente.

## 4.1 Resultados analíticos

Após estudo do equacionamento analítico do design de uma tubeira de corpo central e escolhido de um método de solução, foi desenvolvido um algoritmo em MATLAB capaz de gerar uma curva, a partir de parâmetros definidos de entrada, que define o perfil da superfície de uma tubeira de corpo central. Ainda se utilizando das relações isentrópicas e da teoria de ondas de expansão de Prandtl-Meyer, foi implementado o cálculo analítico das propriedades do escoamento (pressão, temperatura e densidade), em cada uma das  $n$ ondas de expansão, nas quais o escoamento é submetido. Os algoritmos desenvolvidos se subdividem em cinco rotinas presentes no Anexo A:

- 1. Estrutura principal;
- 2. Primeira expansão;
- 3. Segunda expansão;
- 4. Truncamento;
- 5. Gráficos;

Obtidos os pontos que geram a superfície da tubeira, esses foram inseridos no software CATIA v5R19 e assim foram gerados os corpos tridimensionais para cada um dos seguintes tipos de tubeiras : linear, linear truncada, circular e circular truncada (toroidal).

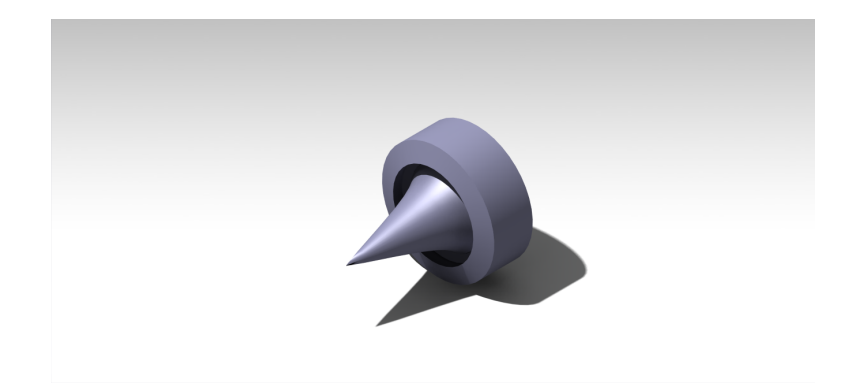

Figura 26 – Exemplo de tubeira *aerospike full-length* circular obtida a partir do algoritmo desenvolvido.

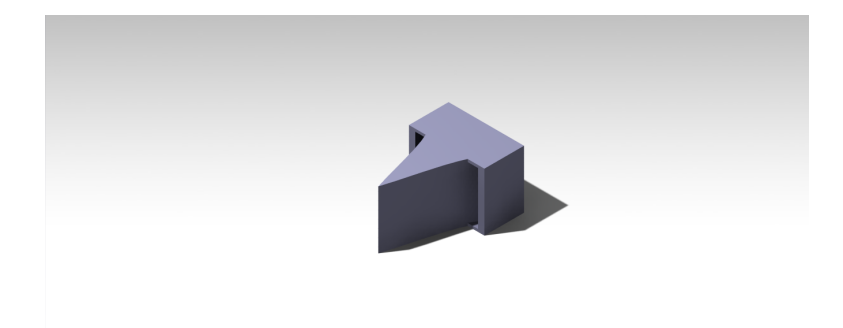

Figura 27 – Exemplo de tubeira *aerospike full-length* linear obtida a partir do algoritmo desenvolvido.

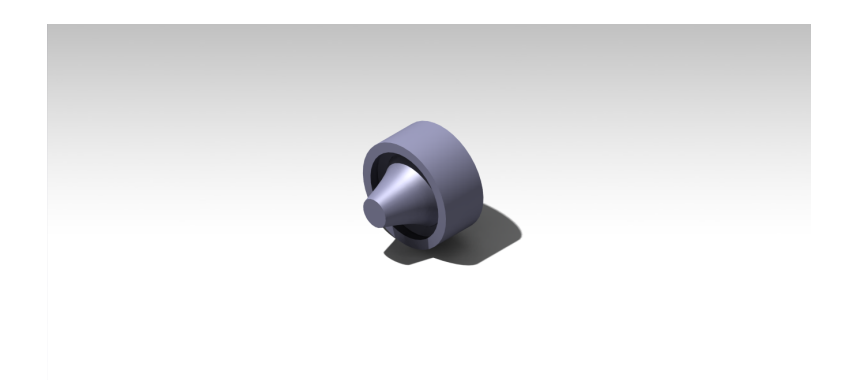

Figura 28 – Exemplo de tubeira *aerospike* circular truncada em 50% do comprimento obtida a partir do algoritmo desenvolvido.

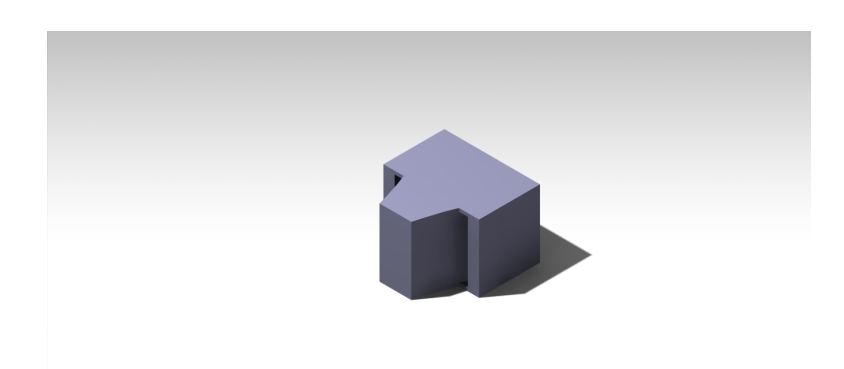

Figura 29 – Exemplo de tubeira *aerospike* linear truncada em 50% obtida a partir do algoritmo desenvolvido.

A fim de se validar o algoritmo desenvolvido através do método da comparação, foram utilizados os trabalhos de Nazarinia, Naghib-Lahouti e Tolouei (2005) e Khan, Khan e Munir (2014). Os dados de projeto apresentados nesses trabalhos foram inseridos no algoritmo proposto e foram geradas as curvas exibidas nas Figuras 30 e 31.

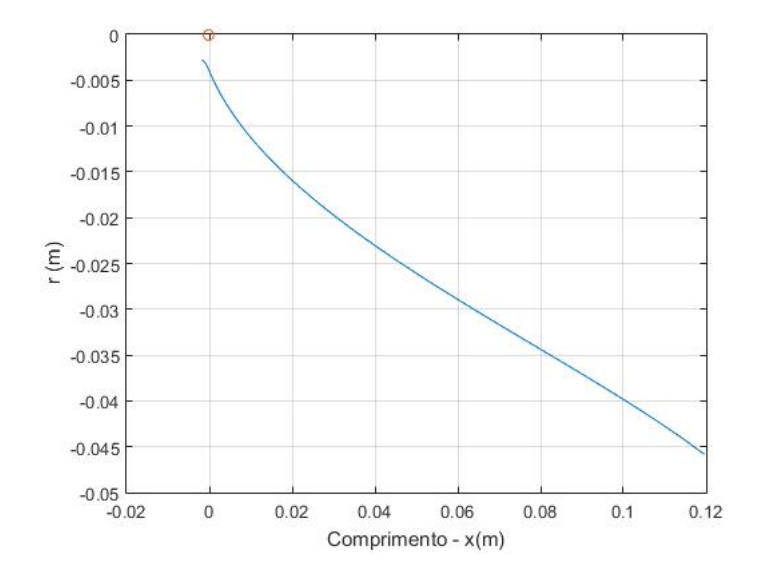

Figura 30 – Curva obtida para os dados de projeto de Nazarinia, Naghib-Lahouti e Tolouei (2005).

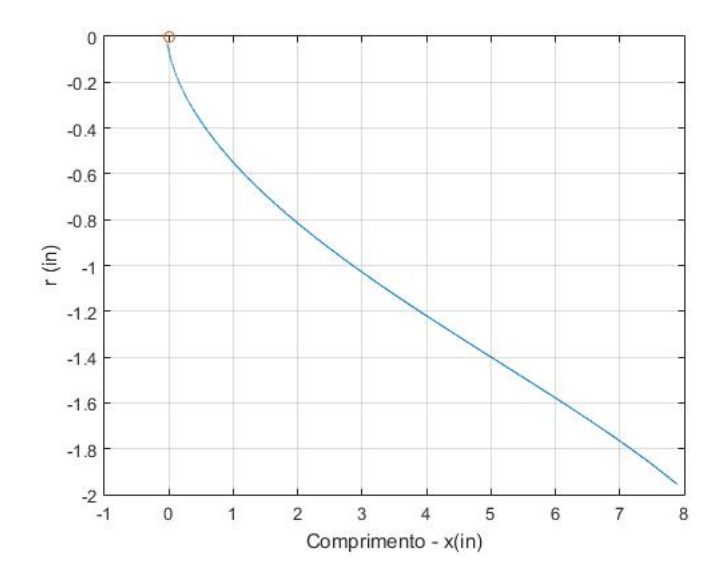

Figura 31 – Curva obtida para os dados de projeto de Khan, Khan e Munir (2014).

Os modelos de tubeira em 3D, desenhados com software CATIA, foram produzidos através de manufatura aditiva com o material Acrilonitrila Butadieno Estireno (ABS) e podem ser observados nas Figuras 32 , 33 e no Anexo B, como o objetivo desses não é serem experimentados, foram produzidos em uma escala 1:2. Os dados de entrada utilizados para o modelo manufaturado estão disponíveis na Tabela 1.

|                | 1.21          |
|----------------|---------------|
| $A_t$          | $1.438569$ mm |
| $D_2$          | 0.047888 m    |
| $M_{\epsilon}$ | 2.80434       |
| $M_{p,e}$      | 1.8           |

Tabela 1 – Dados de entrada para o modelo de tubeira produzido. (NAZARINIA; NAGHIB-LAHOUTI; TOLOUEI, 2005)

![](_page_52_Figure_4.jpeg)

Figura 32 – Tubeiras *aerospike* toroidais truncada (a esquerda) e *full-length* (a direita) Escala 1:2.

![](_page_53_Picture_1.jpeg)

Figura 33 – Tubeiras *aerospike* lineares truncada (a esquerda) e *full-length* (a direita) Escala 1:2.

## 4.2 Resultados experimentais

Foram realizados diversos ensaios, que serão subdivididos em três grandes blocos: O primeiro de validação e testes dos equipamentos; o segundo, com uma tentativa de ensaio comparativo que falhou; e o terceiro, realizando um ensaio comparativo com sucesso.

## 4.2.1 Primeiro bloco de ensaios

O primeiro bloco de ensaios tratou de realizar um teste do modelo obtido com a validação do algoritmo analítico. Foi desenvolvido um *aerospike* utilizando a curva mostrada na Figura 30, o modelo impresso em 3D pode ser observado na Figura 20. Um detalhe desse modelo durante o ensaio pode ser observado na Figura 34.

![](_page_54_Picture_1.jpeg)

Figura 34 – Detalhe do modelo de validação sendo ensaiado

Nesse primeiro bloco de ensaios, realizadas expansões de ar comprimido a uma pressão manométrica de 3 bar, buscava-se validar a utilização do PLA como material e verificar o funcionamento do compressor. Sendo considerado um sucesso, seguiu-se a diante com o desenvolvimento do modelo a ser utilizado no ensaio comparativo.

### 4.2.2 Segundo bloco de ensaios

Já no segundo bloco de ensaios, é realizada a primeira tentativa de um ensaio comparativo.

Escolhido um  $NPR=7, 5$ , que vai de encontro com o trabalho de Imbaratto (2009), onde é apresentada uma análise de tubeiras utilizadas a baixas razões de expansão, assim justificando o valor escolhido. Foi determinado um diâmetro da garganta de 15,57 mm, uma vez que tal diâmetro de garganta gerava um *bell* e um *aerospike* de dimensões apropriadas para o ensaio desejado. Esses dois valores apresentados, bem como  $\gamma=1, 4$ , foram os *inputs* do algoritmo desenvolvido para resolver o problema analítico.

Dessa forma, foram realizados os ensaios com os modelos que podem ser observados na Figura 21 e os resultados obtidos são mostrados na Tabela 2.

| Míssil    | $\overline{\mathrm{Empuxo}}$ [Kg] |
|-----------|-----------------------------------|
| Aerospike | 0.170                             |
| Bell      | 0.195                             |

Tabela 2 – Resultados do segundo bloco de ensaios

Uma vez que o ensaio não atingiu os valores esperados de empuxo, foi realizada nova leitura do ensaio e de suas condições. Assim, percebeu-se que a entrada de ar possuía um diâmetro menor do que a garganta da tubeira, causando um entupimento do escoamento na região incorreta.

## 4.2.3 Terceiro bloco de ensaios

Com a experiência adquirida no segundo bloco de ensaios, foi realizada uma mudança no diâmetro da garganta inserido no algoritmo, que passou a possuir um valor de  $6, 5, mm$ , mantendo o mesmo valor de  $NPR$ .

Assim, na terceira etapa de testes, é realizado novo ensaio, onde o empuxo foi medido e pode ser observado na Tabela 3 e Figura 35.

| Míssil    | Empuxo [Kg] |
|-----------|-------------|
| Aerospike | 1,005       |
| Bell      | 0.985       |

Tabela 3 – Resultados do terceiro bloco de ensaios

an (a) Empuxo do míssil *aerospike* ensaiado (b) Empuxo do míssil *bell* ensaiado Figura 35 – Detalhe do empuxo medido nos mísseis

Através da realização desse ensaio, um nível satisfatório de empuxo foi atingido e certa experiência com os equipamentos foi adquirida, vale salientar que houveram li-

![](_page_55_Picture_9.jpeg)

![](_page_55_Picture_10.jpeg)

mitações para a medição do empuxo. A balança digital disponível era bastante sensível a estabilizações da carga aplicada, ou seja, pequenos intervalos de empuxo constantes já eram suficientes para travar a medição e, associado diretamente a esse problema estava a condição de abertura dos tanques de ar comprimido: esses eram abertos manualmente através de uma válvula com volantes manuais e a velocidade de abertura interferia na medição do empuxo.

Dessa forma, caso tal válvula fosse aberta rápido o suficiente<sup>1</sup>, não permitindo que houvesse estabilidade do empuxo antes do desenvolvimento completo da expansão, a condição era ideal; Já caso houvesse certo nível de estabilidade do empuxo durante a abertura da válvula, antes da completa expansão, a balança digital travava automaticamente em valores inferiores a 1 kg.

### 4.2.4 Fotografia Schlieren

Uma vez montado o aparato experimental para a fotografia *schlieren*, foi realizada a calibração de maneira visual, buscando obter na tela do smartphone a imagem mais nítida possível. O resultado obtido através da fotografia *schlieren* realizada antes e durante o primeiro ensaio experimental, pode ser observado na Figura 36.

![](_page_56_Picture_5.jpeg)

(a) Fotografia *schlieren* do *aerospike* antes do (b) Fotografia *schlieren* do *aerospike* durante o ensaio. ensaio.

Figura 36 – Fotografias *schlieren* obtidas na primeira tentativa.

Durante o ensaio, buscava-se obter a melhor e mais nítida imagem possível, dessa forma foi realizada uma nova calibração manual, limpeza dos equipamentos e mudou-se das funções básicas de câmera do *smartphone* para as de "câmera pro"<sup>2</sup> , onde foi realizada uma espécie de tratamento da imagem, aplicando filtros, diferentes tamanhos abertura de obturador, exposição, temperatura da imagem, entre outras funções. O resultado obtido

<sup>1</sup>Foi garantida a repetibilidade do ensaio, atingindo repetidas vezes o mesmo valor de empuxo.

<sup>2</sup>Função da câmera do *smartphone* onde era possível utilizar mais funções.

nessa segunda tentativa pode ser observado na Figura 37 e durante a operação já é possível observar traços da estrutura do escoamento em tempo real.

![](_page_57_Picture_2.jpeg)

(a) Fotografia *schlieren* do *aerospike* antes do (b) Fotografia *schlieren* do *aerospike* durante o ensaio. ensaio.

Figura 37 – Fotografias *schlieren* obtidas na segunda tentativa

Uma vez obtida a fotografia *schlieren*, conforme abordado por Settles (2018), pode ser realizado um pós-processamento na imagem para facilitar a visualização do perfil do escoamento. Seguindo essa linha, foi realizado um tratamento das fotografias *schlieren* buscando observar a estrutura do escoamento com maior nitidez e o resultado desse pósprocessamento pode ser observado na Figura 38.

![](_page_57_Picture_6.jpeg)

(a) Pós-processamento da fotografia *schlieren* (b) Pós-processamento da fotografia *schlieren* durante o primeiro ensaio. durante o segundo ensaio.

Figura 38 – Pós-processamento das fotografias *schlieren* obtidas.

As fotografias *schlieren* obtidas mostram de maneira ligeira a formação de uma provável onda de choque na estrutura do escoamento, uma vez que a fotografia realizada

estava contida no segundo bloco de ensaios, quando os mísseis ensaiados eram os que foram posteriormente substituídos por acreditar que não estavam com a área de garganta ideal. Dessa forma, o que pode ser diretamente observado é que a fotografia *schlieren* realizada na tubeira *aerospike* pôde mostrar a forma do escoamento e o efeito da interação com o ambiente externo, pois com uma visão atenta, é observado que o escoamento não se desprende do corpo central e sim possui uma tendência de aderência a ele, mostrando a interação entre o escoamento em um *aerospike* e o ar atmosférico.

## 5 Conclusões

Neste capítulo serão abordadas as conclusões obtidas com o presente trabalho e levantados alguns pontos que podem ser de interesse da comunidade científica para dar seguimento ao estudo de tubeiras *aerospike*.

## 5.1 Considerações Finais

Com o presente trabalho, foi possível investigar tubeiras não convencionais do tipo *aerospike*. Com o desenvolvimento da solução analítica dessas tubeiras, bem como sua problemática, foi possível aplicar um método eficiente e funcional para o desenvolvimento de tubeiras *aerospike* lineares e circulares, desde a concepção do design de uma curva até a confecção de uma estrutura real, utilizando essa tubeira que, manufaturada com impressão 3D é capaz de suportar satisfatoriamente um ensaio em uma bancada de empuxo. O algoritmo desenvolvido foi validado através de comparação com trabalhos acadêmicos disponíveis, salienta-se que foram observadas pequenas diferenças entre os perfis gerados nos trabalhos utilizados, citados no Capítulo 4. Diferenças essas, oriundas da própria natureza da solução proposta, ou seja, consiste na diferença entre o método utilizado neste trabalho, desenvolvido no Capítulo 3, e o método empregado pelos autores dos referidos trabalhos. Todavia, como as diferenças foram pequenas, o algoritmo desenvolvido não só foi considerado válido mas corretamente implementado, através do método de comparação com trabalhos já existentes no meio acadêmico. Uma vez que a implementação da solução analítica é validada, os seguintes objetivos específicos foram alcançados com sucesso:

- A definição da geometria foi equacionada;
- A solução analítica para a geometria foi desenvolvida, através do uso do método proposto por Greer (1961);
- O design gerado foi implementado com sucesso no software CATIA e um modelo tridimensional foi gerado com sucesso;
- Um modelo tridimensional de tubeira *aerospike* produzido através de manufatura aditiva foi obtido;
- Um ensaio experimental satisfatório foi concluído.

Devido a se utilizar o método da comparação para validar o algoritmo desenvolvido, os seguintes objetivos específicos deste trabalho foram atingidos com sucesso durante esse processo:

- A implementação de um algoritmo desenvolvido em MATLAB, capaz de gerar o design de uma tubeira *aerospike* para determinados valores de entrada,;
- O algoritmo desenvolvido gerou um design satisfatório para se gerar a superfície tridimensional de uma tubeira *aerospike*;

Ou seja, foi desenvolvido um algoritmo em MATLAB, eficaz para se gerar o design de tubeiras *aerospike* para diferentes valores de entrada.

No desenvolvimento do aspecto experimental deste trabalho, os seguintes objetivos foram alcançados:

- Desenvolvimento de uma balança de empuxo;
- Realização de ensaio experimental;
- Comparação entre diferentes tubeiras;
- Validação de uma tubeira não convencional;

A impressão 3D mostra-se uma tecnologia de manufatura excelente para o estudo proposto no presente trabalho, visto que é acessível e de baixo custo. Capaz de não somente gerar os modelos de mísseis, mas também diversas estruturas que compuseram a bancada de testes, criando um ecossistema integrado e adaptável para as necessidades.

Uma vez realizado o ensaio experimental, observa-se mesmo nível de empuxo para um bocal *bell* e um bocal *aerospike*, levando em consideração que esses modelos foram desenvolvidos com as mesmas dimensões de garganta e comprimento, bem como submetidos às mesmas condições de ensaio. Assim é validada a possibilidade de estudo da utilização desse tipo de tubeira em projetos de maior escala.

A fotografia *schlieren* realizada com materiais acessíveis e de baixo custo, sem a utilização de materiais de laboratório profissionais e obtenção de traços de um registro fidedigno do escoamento em tempo real, valida um dos aspectos mais relevantes do *aerospike*: sua adaptabilidade à pressão externa, uma vez que no presente trabalho é observado com sucesso o comportamento teórico esperado na estrutura de um escoamento em um *aerospike* em condição *over-expanded*.

Dado desenvolvimento analítico e experimental realizados, os objetivos do trabalho foram plenamente atingidos.

## 5.2 Trabalhos Futuros

Para continuação do estudo de tubeiras *aerospike*, pode ser interesse de estudo:

- Ainda se utilizando da impressão 3D, desenvolver modelos com outros materiais, a fim de se aumentar o  $NPR$ ;
- Investigar métodos adicionais de empuxo em tubeiras *aerospike*;
- Realizar teste em vôo de um míssil *aerospike*, impresso em 3D;
- Pode-se realizar ensaio experimental com gases quentes, investigando uma tubeira impressa em 3D revestida com material consumível;
- Realização de fotografia *schlieren* mais nítida, obtendo toda a estrutura do escoamento;

## Referências

3DLAB. *Guia de comparação dos filamentos para impressora 3D!* 2019. Disponível em: *<*https://3dlab.com.br/comparativo-filamentos-para-impressora-3d/*>*. Citado 2 vezes nas páginas 39 e 42.

Alex Rodrigues. *Míssil brasileiro de longo alcance está em fase final, diz ministro.* 2020. Disponível em: <https://agenciabrasil.ebc.com.br/geral/noticia/ 2020-09/missil-brasileiro-de-longo-alcance-esta-em-fase-final-diz-ministro#:~: text=Armamentotemalcancede300quilômetrosdedistância&text=OministrodaDefesa% 2CFernando,emfasefinaldedesenvolvimento\T1\textquotedblright>. Citado na página 17.

ANGELINO, G. Approximate method for plug nozzle design. *AIAA Journal*, v. 2, n. 10, p. 1834–1835, 1964. Disponível em: <https://doi.org/10.2514/3.2682>. Citado na página 34.

ARCA, A. *HAAS*. 2020. Disponível em: <https://arcaspace.com/https://arcaspace. com/en/haas2c.htm>. Citado na página 16.

BACH, C. et al. Evaluation of the performance potential of aerodynamically thrust vectored aerospike nozzles. In: . [S.l.: s.n.], 2016. Citado 2 vezes nas páginas 8 e 32.

CALZADA, R. Aerospike Rocket Test. Brian Dunbar, 2015. Disponível em: <http://www.nasa.gov/centers/dryden/multimedia/imagegallery/Aerospike\_Rocket/ Aerospike\_Rocket\_proj\_desc.html#.YhY4wmPGZio.mendeley>. Citado 2 vezes nas páginas 8 e 27.

CENGEL, Y. A.; CIMBALA, J. M. *Mecânica dos Fluidos: Fundamentos e aplicações*. [S.l.]: Amgh Editora, 2015. ISBN 8580554918. Citado na página 20.

CONNER, M. Shock and Awesome Pictures. 2015. Disponível em: <http://www. nasa.gov/centers/armstrong/features/shock\_and\_awesome.html#.YhLFaGY7t9A. mendeley>. Citado 2 vezes nas páginas 8 e 22.

CORDA, S. et al. Flight testing the linear aerospike SR-71 experiment (LASRE). 2 1998. Citado 2 vezes nas páginas 8 e 26.

EL-SAYED, A. F. *Fundamentals of Aircraft and Rocket Propulsion*. Springer London, 2018. ISBN 9781447173939. Disponível em: <https://books.google.com.br/books?id= FV\_BugEACAAJ>. Citado na página 26.

GREER, H. Rapid Method for Plug Nozzle Design. *ARS JOURNAL*, v. 31, n. 4, p. 560–561, 1961. Citado 7 vezes nas páginas 8, 32, 34, 35, 37, 41 e 59.

GUIMARÃES, N. A. F. *O SISTEMA ASTROS NA ARTILHARIA: um estudo sobre as implicações do Direito Internacional para o emprego do Sistema ASTROS 2020*. 44 p. Tese (Doutorado) — ACADEMIA MILITAR DAS AGULHAS NEGRAS, 2016. Disponível em: <https://bdex.eb.mil.br/jspui/bitstream/1/1143/1/TCC3174Nilton.pdf>. Citado na página 17.

HAGEMANN, G. et al. Advanced Rocket Nozzles. *Journal of Propulsion and Power*, v. 14, p. 620–633, 1998. Citado 3 vezes nas páginas 8, 27 e 31.

HEPPENHEIMER, T. A. *The Space Shuttle Decision: NASA's Search for a Reusable Space Vehicle*. National Aeronautics and Space Administration, NASA History Office, Office of Policy and Plans, 1999. (NASA SP). Disponível em: <https://books.google.com.br/books?id=vUk7AQAAMAAJ>. Citado 2 vezes nas páginas 15 e 31.

IMBARATTO, D. The Interaction between Throttling and Thrust Vectoring of an Annular Aerospike Nozzle. *Master's Theses and Project Reports*, 9 2009. Citado na página 54.

JADIDI, M.; MOGHTADERNEJAD, S.; DOLATABADI, A. A Comprehensive Review on Fluid Dynamics and Transport of Suspension/Liquid Droplets and Particles in High-Velocity Oxygen-Fuel (HVOF) Thermal Spray. *Coatings Journal*, v. 5, p. 576–645, 2015. Citado 2 vezes nas páginas 8 e 17.

JR, J. D. A. *Fundamentals of Aerodynamics*. McGraw-Hill Education, 2010. ISBN 9780073398105. Disponível em:  $\langle \text{https://books.google.com.br/books?ide} \rangle$ xwY8PgAACAAJ>. Citado 5 vezes nas páginas 20, 21, 22, 24 e 25.

JR, J. D. A. *Fundamentos de Engenharia Aeronáutica - 7ed.* AMGH Editora, 2015. ISBN 9788580554816. Disponível em:  $\langle \text{https://books.google.com.br/books?ide} \rangle$ CRWDBgAAQBAJ>. Citado 3 vezes nas páginas 8, 23 e 25.

KHAN, S.; KHAN, A.; MUNIR, A. Design and Analysis Approach for Linear Aerospike Nozzle. *Science Vision*, v. 20, p. 25–37, 2014. Citado 2 vezes nas páginas 9 e 51.

NASA. *Aerodynamic Characteristics of Supersonic-Hypersonic Flight*. s.d. Disponível em: <https://history.nasa.gov/SP-60/ch-5.html>. Citado 2 vezes nas páginas 8 e 24.

NAZARINIA, M.; NAGHIB-LAHOUTI, A.; TOLOUEI, E. Design and Numerical Analysis of Aerospike Nozzles with Different Plug Shapes to Compare their Performance with a Conventional Nozzle. In: . [S.l.: s.n.], 2005. Citado 5 vezes nas páginas 9, 10, 44, 51 e 52.

Phil Taylor. *High-Speed Imaging Uncovers The Invisible With Schlieren Techniques*. 2017. Disponível em: <https://www.phantomhighspeed.com/casestudies/casestudylist/ 2017/october/schlierenwp>. Citado 2 vezes nas páginas 8 e 33.

RAO, G. V. R. Exhaust Nozzle Contour for Optimum Thrust. *Journal of Jet Propulsion*, v. 28, n. 6, p. 377–382, 1958. Disponível em: <https://doi.org/10.2514/8.7324>. Citado na página 34.

SETTLES, G. S. Smartphone schlieren and shadowgraph imaging. *Optics and Lasers in Engineering*, v. 104, p. 9–21, 2018. ISSN 0143-8166. Disponível em: <https://www.sciencedirect.com/science/article/pii/S0143816617303858>. Citado 3 vezes nas páginas 33, 45 e 57.

SpaceX. *Raptor.* 2021. Disponível em: <https://www.spacex.com/vehicles/starship/ index.html>. Citado na página 16.

SUTTON, G. P.; BIBLARZ, O. *Rocket Propulsion Elements*. Wiley, 2001. (A Wiley Interscience publication). ISBN 9780471326427. Disponível em: <https: //books.google.com.br/books?id=LQbDOxg3XZcC>. Citado 3 vezes nas páginas 15, 26 e 30.

VOLPATO, N. *Manufatura aditiva: tecnologias e aplicações da impressão 3D*. [S.l.]: Editora Blucher, 2017. ISBN 8521211511. Citado na página 42.

Anexos

# ANEXO A – Algoritmos desenvolvidos em MATLAB

## A.1 Estrutura Principal

#### **C o n te n t s**

- Limpeza prévia do Matlab
- Dados de projeto
- chamando o scrip para solucionar a primeira expansão
- chamando o scrip para solucionar a segunda expansão
- Realizando o truncamento
- Geração dos Gráficos;
- geração

#### Limpeza prévia do Matlab

 clc clear all close all format long

#### **Dados de projeto**

```
 Gamma = 1.21; % coeficiente de expansao adiabatica
     Mexit = 2.80434;%0434; %Número de mach de saída de projeto
Mexit_primeira_exp = 1.8;<br>r2 = .047888;%2 polegadas %60 mm distância entre o eixo de simetria do plug e o ponto onde o expansion fan é determinado(lip)
     r_t = .1575; %raio da garganta em metros
    A_t = 1.438569e-3; %(r_t^2^* = 1.438569e-3; A_t^2 = 1.438569e-3;expansion_ratio = 12.35;<br>A_e = pi*(r2^2) ; % área de saída do bocal<br>razao_expansao = A_e/A_t; % razão de expansão dos gases
     Total_temperature = 5760; %Rankine
 pressure_throat_exit = 300; %psi
 density_throat_exit = 2.75e-3; %slugs/ft^3
    passo = .1; % passo para determinar a precisão dos calculos;
```
#### chamando o scrip para solucionar a primeira expansão

#### primeira\_expansao

![](_page_67_Figure_16.jpeg)

![](_page_67_Figure_17.jpeg)

segunda\_expansao

## A.2 Estrutura Principal

![](_page_68_Figure_2.jpeg)

#### **Realizando o truncamento**

```
prompt = 'Deseja truncar o aerospike? S/N: '
;
str = input(prompt,'s');
if str == 'S'
;
prompt = 'Em quantos % do comprimento? (Valor em % entre 1 e 99) : '
;
trunc_porcentagem = input(prompt);
truncamento
end
```
Error using input Cannot call INPUT from EVALC.

Error in Principal (line 30) str = input(prompt,'s');

#### Geração dos Gráficos;

Graficos

#### **g e r a ç ã o**

```
if str == 'S'
eixox_primeira_exp_arquivo = transpose(eixox_primeira_exp);
eixoy_primeira_exp_arquivo = transpose(eixoy_primeira_exp_deslocado);
```
eixox\_segunda\_exp\_arquivo = transpose(eixox\_segunda\_exp\_truncado);<br>eixoy\_segunda\_exp\_arquivo = -transpose(eixoy\_segunda\_exp\_truncado\_deslocado);

eixoz\_primeira\_exp = zeros(1,length(eixox\_primeira\_exp)); eixoz\_segunda\_exp = zeros(1,length(eixox\_segunda\_exp\_truncado));

eixoz\_arquivo\_primeira\_exp = transpose(eixoz\_primeira\_exp); eixoz\_arquivo\_segunda\_exp = transpose(eixoz\_segunda\_exp);

perfil\_primeira\_exp = horzcat(eixox\_primeira\_exp\_arquivo, eixoy\_primeira\_exp\_arquivo, eixoz\_arquivo\_primeira\_exp);<br>perfil\_segunda\_exp = horzcat(eixox\_segunda\_exp\_arquivo, eixoy\_segunda\_exp\_arquivo, eixoz\_arquivo\_segunda\_ex

```
truncamento = [auxx -auxx2 0;
              auxx 0 0 ];
```
else

eixox\_primeira\_exp\_arquivo = transpose(eixox\_primeira\_exp); eixoy\_primeira\_exp\_arquivo = transpose(eixoy\_primeira\_exp);

## A.3 Estrutura Principal

eixox\_segunda\_exp\_arquivo = transpose(eixox\_segunda\_exp); eixoy\_segunda\_exp\_arquivo = -transpose(eixoy\_segunda\_exp);

eixoz\_primeira\_exp = zeros(1,length(eixox\_primeira\_exp)); eixoz\_segunda\_exp = zeros(1,length(eixox\_segunda\_exp));

eixoz\_arquivo\_primeira\_exp = transpose(eixoz\_primeira\_exp); eixoz\_arquivo\_segunda\_exp = transpose(eixoz\_segunda\_exp);

perfil\_primeira\_exp = horzcat(eixox\_primeira\_exp\_arquivo, eixoy\_primeira\_exp\_arquivo, eixoz\_arquivo\_primeira\_exp);<br>perfil\_segunda\_exp = horzcat(eixox\_segunda\_exp\_arquivo, eixoy\_segunda\_exp\_arquivo, eixoz\_arquivo\_segunda\_ex

*Published with MATLAB® R2015a* 

end

## A.4 Primeira expansão

#### Primeira expansão - Solução analítica

Cálculo da geometria da primeira expansão sufixo "pe"

#### **Contents**

- Pré calculos
- Geração de arrays para armazenar os cálculos
- Início dos cálculos
- Gerando os pontos do nozzle(retirando adimensionalização)
- Corrigindo o quadrante do plano cartesiano a ser exibido( do IV para o I)

#### **P ré c alc ulo s**

```
 nu_pe = (sqrt((Gamma + 1)/(Gamma - 1)))*...
 atan(sqrt(((Gamma - 1)/(Gamma + 1)) *...
        ((Mexit_primeira_exp^2) - 1))) - atan((sqrt((Mexit_primeira_exp^2) - 1)));
         %angulo de prandtl meyer para o mach de saída na primeira expansão (definido pelo usuário)
   nu pe graus = nu pe*(360/(2*pi)); % angulo de P-M em graus/
   psi = 90 - nu_pe_graus; % inclinação do escoamento em relação ao eixo de simetria
    prandtl_meyer_angles_1_exp = 1:passo:nu_pe_graus; % vetor para alocar os angulos que serão analizados
```
#### Geração de arrays para armazenar os cálculos

```
mach_pe=zeros(1,length(prandtl_meyer_angles_1_exp)+1); % variável para alocar
    nu pe=zeros(1,length(prandtl_meyer_angles_1_exp)+1);
mu_pe=zeros(1,length(prandtl_meyer_angles_1_exp)+1);<br>areas pe= zeros(1,length(prandtl_meyer_angles_1_exp));
     zetas_pe=zeros(1,length(prandtl_meyer_angles_1_exp));
 lambdas_pe=zeros(1,length(prandtl_meyer_angles_1_exp));
 phi_pe = zeros(1,length(prandtl_meyer_angles_1_exp));
     eixox_pe= zeros();
    eixoy_pe = zeros();
```
#### **Início dos cálculos**

```
for i = 1:1:length(prandt] meyer angles 1 exp)
    [\texttt{mach_pe}(1,j+1), \texttt{ nu_pe}(1,j+1), \texttt{ mu_pe}(1,j+1)] = \texttt{flowprandtlmeyer}(\texttt{Gamma, prandtl_meyer\_angles\_1\_exp}(1,j), \texttt{'nu'}); %mu mach angle, mach é o valor de mach, nu é o angulo de pr me
    areas pe(1,i) = A t * ((1/mach pe(1,i+1)) * ((2/(Gamma + 1)*...)) (1+((Gamma-1)/2).*mach_pe(1,j+1)^2))^((Gamma + 1)/(Gamma - 1)))^(1/2)); % área de cada elemento
     zetas_pe(1,j)= areas_pe(1,j)/A_e; % razão de área do elemento e a área de saída
    lambdas_pe(1,j) = (1/(cosd(mu_pe(1,j+1)-psi-nu_pe(1,j+1)))*...
        (1-(1-(zetas_pe(1,j).*)sind(ps_{i+nu_pe(1,j+1))))^(1/2)); % vetor admensional utilizado no metodo de Greer
     phi_pe(1,j) = 90 + mu_pe(1,j+1) - (psi + nu_pe(1,j+1)); % angulo entre o vetor e o eixo paralelo ao eixo de simetria proposto por greer
end
```
#### Gerando os pontos do nozzle(retirando adimensionalização)

```
lambdas_corrigido_pe = r_t.*lambdas_pe; %retirando a adimensionalização proposta(r2) e<br>% convertendo para a dimensão de design
                                                                          ...<br>vertendo para a dimensão de design
for k = 1:1:length(prandtl_meyer_angles_1_exp);<br>eixox_pe(1,k) = lambdas_corrigido_pe(1,k).*cosd(-phi_pe(1,k));<br>eixoy_pe(1,k) = lambdas_corrigido_pe(1,k).*sind(-phi_pe(1,k));
       end
```
#### Corrigindo o quadrante do plano cartesiano a ser exibido( do IV para o I)

```
 aux_plot_pe = eixoy_pe(1,length(prandtl_meyer_angles_1_exp));
 for kk = 1:1:length(eixoy_pe)
            eixoy_corrigido_pe(1,kk) = eixoy_pe(1,kk) - eixoy_pe(1,length(prandtl_meyer_angles_1_exp));
 end
     for p = 1:1:length(prandtl meyer angles 1 exp)coord x primeira exp = r2*lambdas_pe(1,p).*cosd(phi_pe(1,p)-nu_pe_graus);
           cc_1 - c_2 - c_3 - c_4;<br>cc_2 - c_3 - c_5;<br>cc_3 - c_4;<br>cc_4 - c_5;<br>cc_5 - c_6;<br>cc_6 - c_7;<br>cc_7 - c_8;<br>cc_8 - c_7;<br>cc_9;<br>cc_1 - c_1;<br>cc_1 - c_2;<br>cc_2 - c_3;<br>cc_3;<br>cc_4 - c_1;<br>cc_5;<br>cc_7;<br>cc_8 - c_2;<br>cc_9;<br>cc_9;<br>cc_9;<br>cc_1, cc_1, cc_eixox primeira exp(1,p) = r2*lambdas pe(1,p).*cosd(phi_pe(1,p)-nu_pe_graus);
```
## A.5 Primeira expansão

```
eixoy_primeira_exp(1,p) = r2*lambdas_pe(1,p).*sind(phi_pe(1,p)-nu_pe_graus);<br>figure(99)<br>grid on<br>hold on<br>plot ([0 coord_x_primeira_exp],[0 coord_y_primeira_exp])
       end
```
![](_page_71_Figure_3.jpeg)

*Published with MATLAB® R2015a*
## A.6 Segunda expansão

### **C o n t e n t s**

- **Pré calculos** 2a exp
- Geração de arrays para armazenar os cálculos
- Pré calculos 2 e alocação de inputs nas arryas pertinentes(valores críticos)
- Início dos cálculos
- Gerando os pontos do nozzle(retirando adimensionalização)
- Corrigindo o quadrante do plano cartesiano a ser exibido( do IV para o I)
- Modelagens para igualar o tamanho dos vetores que serão utilizados nos gráficos

### **P ré c alc ulo s \_ 2 a e x p**

```
vmax = (sqrt((Gamma + 1)/(Gamma - 1)))*...
    atan(sqrt(((Gamma - 1)/(Gamma + 1)) *
     ((Mexit^2) - 1))) - atan((sqrt((Mexit^2) - 1))); % Angulo máximo a ser visto,em rad, determinado pelo mach de saída
 vmax_graus = vmax*(360/(2*pi)); % ângulo máximo em graus
 psi = 90 - vmax_graus;% inclinação do escoamento em relação ao eixo de simetria
 prandtl_meyer_angles = 1:passo:vmax_graus; % vetor para alocar os angulos que serão analizados
```
### Geração de arrays para armazenar os cálculos

```
mach=zeros(1,length(prandtl_meyer_angles)+1); % variável para alocar os números de mach
    nu=zeros(1,length(prandtl_meyer_angles)+1); % variável para alocar os angulos de P-M
    mu=zeros(1,length(prandtl_meyer_angles)+1); % variável para alocar os angulos de Mach
    areas= zeros(1,length(prandtl_meyer_angles));% variável para alocar as áreas dos vetores
    zetas=zeros(1,length(prandtl_meyer_angles)); %% variável para alocar a razão de áreas
    lambdas=zeros(1,length(prandtl_meyer_angles)); %% variável para alocar os vetores admensionalizados
    phi = zeros(1,length(prandtl_meyer_angles)); % variável para alocar os angulos do vetor admensionalizado
 temperatures = zeros(1,length(prandtl_meyer_angles)+1); % variável para alocar as temperaturas
 pressure=zeros(1,length(prandtl_meyer_angles)+1);% variável para alocar as pressoes
   density= zeros(1,length(prandtl meyer angles)+1);% variável para alocar a densidade
    eixox= zeros();% variável para alocar o eixo x
    eixoy = zeros();% variável para alocar o eixo y(eixo r)
```
#### Pré calculos 2 e alocação de inputs nas arryas pertinentes(valores críticos)

```
 Temp_throat = Total_temperature/(1+((Gamma-1)/2*(mach(1,1)^2))); % temperatura na garganta a partir da temperatura total
 temperatures(1,1) = Temp_throat; % alocando o inicio da temperatura
m \cdot h(1,1) = 1;
pressure(1,1) = pressure throat exit;
density(1,1)= density_ throat_exit;
nu(1,1) = 0:
mu(1,1) = vmax_{1}
```
### **Início dos cálculos**

```
for j = 1:1:length(prandtl_meyer_angles)
```

```
[mach(1,j+1), nu(1,j+1), mu(1,j+1)] = flowprandtlmeyer(Gamma, prandtl_meyer_angles(1,j), 'nu');
 %mu mach angle, mach é o valor de mach, nu é o angulo de pr me
temperatures(1,j+1) = temperatures(1,j)*...((1+ ((Gamma-1)/2).*match(1,i)^{2})/.
    (1+((Gamma-1)/2).\astmach(1,j+1)^2);
pressure(1,j+1) = pressure(1,j)*...(((1+((Gamma-1)/2).*mach(1,j)^2)).(1+((Gamma-1)/2).*mach(1,j+1)^2))^(Gamma/(Gamma-1)));
density(1,i+1) = density(1,i)^*...
    ((1+((Gamma-1)/2), *mach(1,i)^2)/.
    (1+((\text{Gamma-1})/2).\text{*mach}(1,j+1)^2))^(1/(\text{Gamma-1})));
area(1,j) = A_t * ((1/mach(1,j+1)) * ((2/(Gamma + 1)*...))(1+((\text{Gamma}-1)/2).\text{*mach}(1,j+1)^2))^\wedge((\text{Gamma} + 1)/( \text{Gamma} - 1)))^\wedge(1/2));zetas(1,j)=</math> areas(1,j)/A_e;
```
## A.7 Segunda expansão

```
lambdas(1,j) = (1/(\cosh(\mu u(1,j+1)-psi(u(1,j+1))) * ...(1-(1-(zetas(1,j).*sind(psi+nu(1,j+1))))^(1/2))));phi(1,j) = 90 + mu(1,j+1) - (psi + nu(1,j+1));end
```
Gerando os pontos do nozzle(retirando adimensionalização)

```
 for k = 1:1:length(prandtl_meyer_angles);
    eixox(1,k) =lambdas(1,k).*cosd(-phi(1,k));
    eixoy(1,k) = lambdas(1,k).*sind(-phi(1,k));
 end
 eixox = r2.*eixox;
 eixoy = r2.*eixoy;
```
Corrigindo o quadrante do plano cartesiano a ser exibido( do IV para o I)

```
 aux_plot = eixoy(1,length(prandtl_meyer_angles));
 for kk = 1:1:length(eixoy)
    eixoy_corrigido(1,kk) = eixoy(1,kk) - eixoy(1,length(prandtl_meyer_angles));
 end
```
Modelagens para igualar o tamanho dos vetores que serão utilizados nos gráficos

```
 density_plot= density([2:end]); %removendo o primeiro termo do plot que se refere à garganta
 temperatures_plot = temperatures([2:end]);
 pressure_plot = pressure([2:end]);
 for pp = 1:1:length(prandtl_meyer_angles)
     coord_x_segunda_exp = r2*lambdas(1,pp).*cosd(phi(1,pp));
    coord_y_segunda_exp = r2*1ambdas(1,pp).*sind(phi(1,pp));
     eixox_segunda_exp(1,pp) = r2*lambdas(1,pp).*cosd(phi(1,pp)); %armazenando em vetores para plotar a curva
     eixoy_segunda_exp(1,pp) = r2*lambdas(1,pp).*sind(phi(1,pp));
     origem_deslocada_x = r2*lambdas_pe(1,length(prandtl_meyer_angles_1_exp)).*...
         cosd(phi_pe (1,length(prandtl_meyer_angles_1_exp) )-nu_pe_graus );
     origem_deslocada_y = r2*lambdas_pe(1,length(prandtl_meyer_angles_1_exp)).*...
         sind(phi_pe(1,length(prandtl_meyer_angles_1_exp))-nu_pe_graus);
     %No caso de um bocal de expansão interna-externa, a origem do vetor deverá
     %ser deslocada, pois a origem é o lip da garganta
     %e quando é uma expansão interna-externa, o lip do externo é o ponto do
     %fim do lip interno
     figure(98)
     grid on
     hold on
     plot ([origem_deslocada_x coord_x_segunda_exp],[origem_deslocada_y -coord_y_segunda_exp])
 end
```
## A.8 Segunda expansão

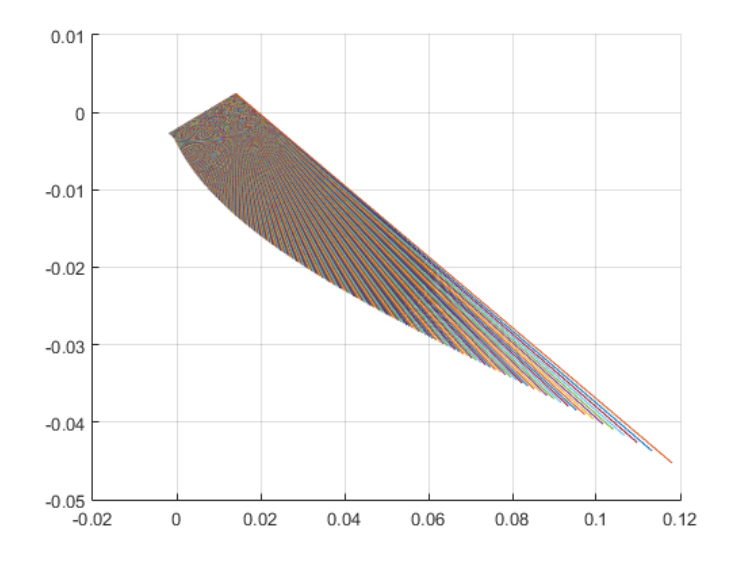

*Published with MATLAB® R2015a* 

## A.9 Truncamentos

Sub rotina para realizar o truncamento da superfície da tubeira, seja qual for a configuração

```
trunc_porcentagem = trunc_porcentagem /100; % lendo a porcentagem de truncamento selecionada<br>controle_truncamento = eixox_segunda_exp(1,length(prandtl_meyer_angles)) * trunc_porcentagem; % modelando uma variável de control
 for tt = 1:1:length(prandtl_meyer_angles)
 if eixox_segunda_exp(1,tt) < controle_truncamento
 eixox_segunda_exp_truncado(1,tt) = eixox_segunda_exp(1,tt);
            end
      end
 eixoy_segunda_exp_truncado = eixoy_segunda_exp([1:length(eixox_segunda_exp_truncado)]);
```
Undefined function or variable 'trunc\_porcentagem'.

Error in truncamento (line 2) trunc\_porcentagem = trunc\_porcentagem /100; % lendo a porcentagem de truncamento selecionada

*Published with MATLAB® R2015a*

## A.10 Gráficos

### Sub rotina para Geração dos gráficos

```
 if str == 'S'; %Plot da curva gerada para a tubeira externa(segunda exp), para o caso truncado
     figure(1)
     grid on
    for desl = 1:1:length(eixoy\_prime in e x p) eixoy_primeira_exp_deslocado(1,desl) = eixoy_primeira_exp(1,desl) + r2;
     end
     for desl2 = 1:1:length(eixoy_segunda_exp)
         eixoy_segunda_exp_deslocado(1,desl2) = eixoy_segunda_exp(1,desl2)- eixoy_segunda_exp(1,length(eixoy_segunda_exp));
 end
     eixoy_segunda_exp_truncado_deslocado = eixoy_segunda_exp_deslocado([1:length(eixox_segunda_exp_truncado)]);
     plot(eixox_primeira_exp,eixoy_primeira_exp) % plotando a curva que foi gerada para orientar a expansão dos gases ate o mach de design
     hold on
     plot(eixox_segunda_exp_truncado,-eixoy_segunda_exp_truncado) % plotando a segunda curva, referente a segunda expansao(o spike em si
 grid on
 xlabel('Comprimento - x(m)');
     ylabel('r (m)')
    auxx = eixox segunda exp_truncado(1,length(eixox segunda exp_truncado));
    auxx2 = eixoy_segunda_exp_truncado_deslocado(1,length(eixoy_segunda_exp_truncado_deslocado));
% Realizar o deslocamento das curvas para melhor visualização<br>prompt = 'Deseja plotar o grafico deslocado para melhor visualização? S/N: ';<br>str2 = input(prompt,'s');<br>if str2 == 'S'
     figure(200)
 grid on
 hold on
     plot(eixox_primeira_exp,eixoy_primeira_exp_deslocado)
     plot(eixox_primeira_exp,-eixoy_primeira_exp_deslocado)
     plot(eixox_segunda_exp_truncado,-eixoy_segunda_exp_truncado_deslocado)
     plot(eixox_segunda_exp_truncado,eixoy_segunda_exp_truncado_deslocado)
     scatter(0,r2); %plotando o lip
    starter(0,-r2);
     auxx = eixox_segunda_exp_truncado(1,length(eixox_segunda_exp_truncado));
    auxx2 = eixoy_segunda_exp_truncado_deslocado(1,length(eixoy_segunda_exp_truncado_deslocado));
     plot([auxx auxx],[0 auxx2]);
    plot([auxx auxx], [0 - \text{aux2}];p1 = \lceil \text{auxx} : \text{auxx2} \rceilp2 = [auxx; 0]; tamanho_base_truncada = norm(p1 - p2);
end<br>else <sup>9</sup>
      %Plot da curva gerada para a tubeira interna(primeira exp), no caso não truncado
     figure(1)
     grid on
     plot(eixox_primeira_exp,eixoy_primeira_exp) % plotando a curva que foi gerada para orientar a expansão dos gases ate o mach de design
     hold on
     plot(eixox_segunda_exp,-eixoy_segunda_exp) % plotando a segunda curva, referente a segunda expansao(o spike em si
end
% Plotando a admensionalização em função do ângulo phi
figure(2)
plot(phi,lambdas)
grid on
xlabel('Phi (Degrees)');
ylabel('Distância adimensionalizada - lambda')
% Plotando a curva de temperatura ao longo da superfície da tubeira
figure(3)
plot(eixox,temperatures_plot);
grid on
xlabel('Comprimento - x(m)');
ylabel('Temperature (R)')
% Plotando a curva de densidade ao longo da superfície da tubeira
figure(4)
plot(eixox,density_plot);
grid on
xlabel('Comprimento - x(m)');
ylabel('Densidade ()')
%Plotando a curva de pressao ao longo da superfície da tubeira
figure(5)
plot(eixox,pressure_plot);
grid on
xlabel('Comprimento - x(m)');
ylabel('Pressão ()')
%Plot da curva gerada para a tubeira interna(primeira exp)
figure(6)
plot(eixox_pe,eixoy_corrigido_pe);
grid on
xlabel('Comprimento - x(m)');
ylabel('r (m)')
```
# ANEXO B – Modelos de tubeira aerospike manufaturados

## B.1 Tubeira Aerospike toroidal

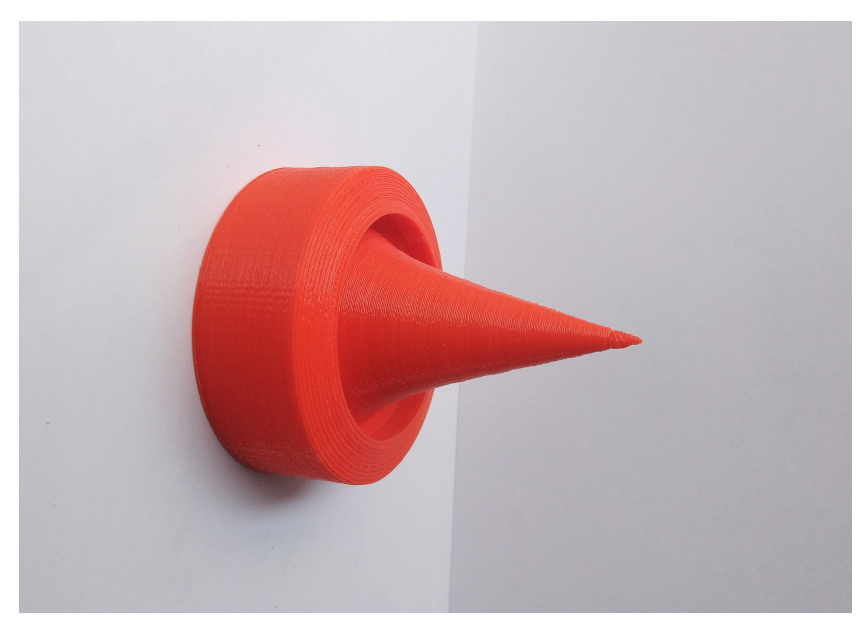

Figura 39 – Tubeira *aerospike* toroidais *full-length* em escala 1:2.

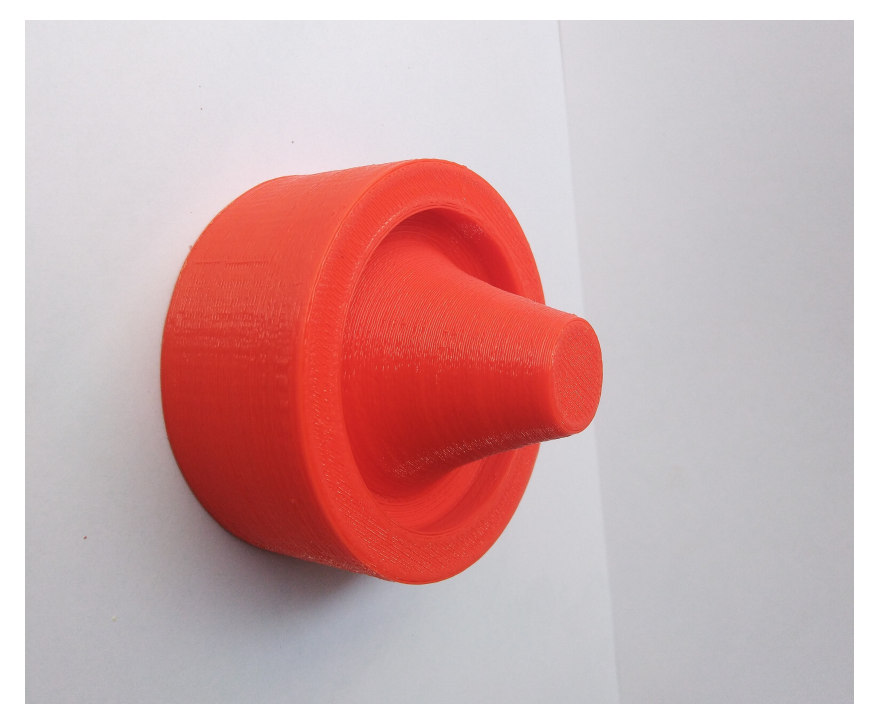

Figura 40 – Tubeira *aerospike* toroidal truncada em escala 1:2.

## B.2 Tubeira Aerospike Linear

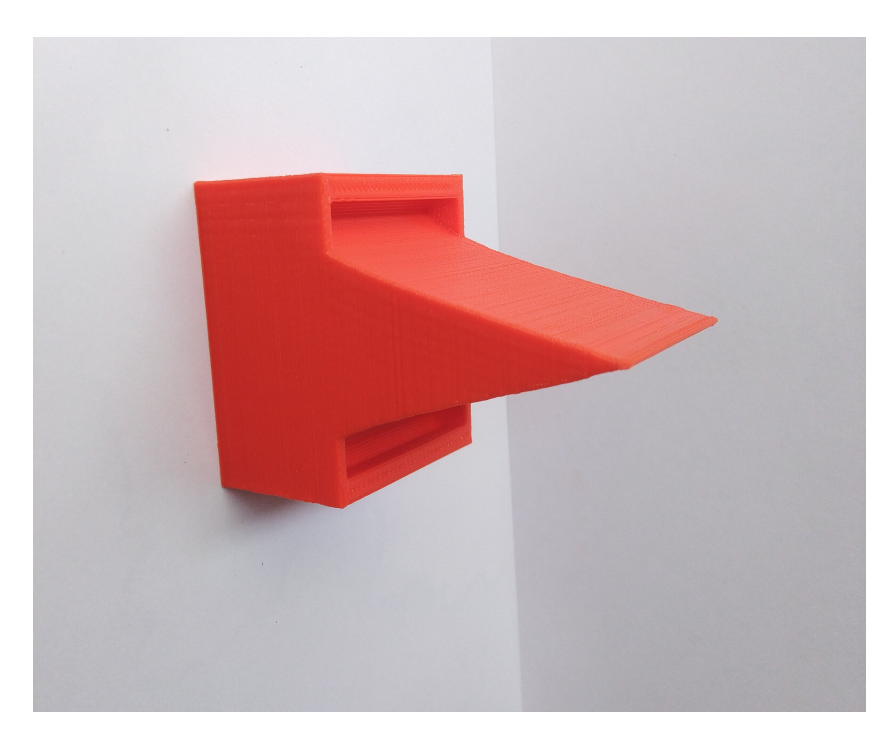

Figura 41 – Tubeira *aerospike* linear *full-length* em escala 1:2.

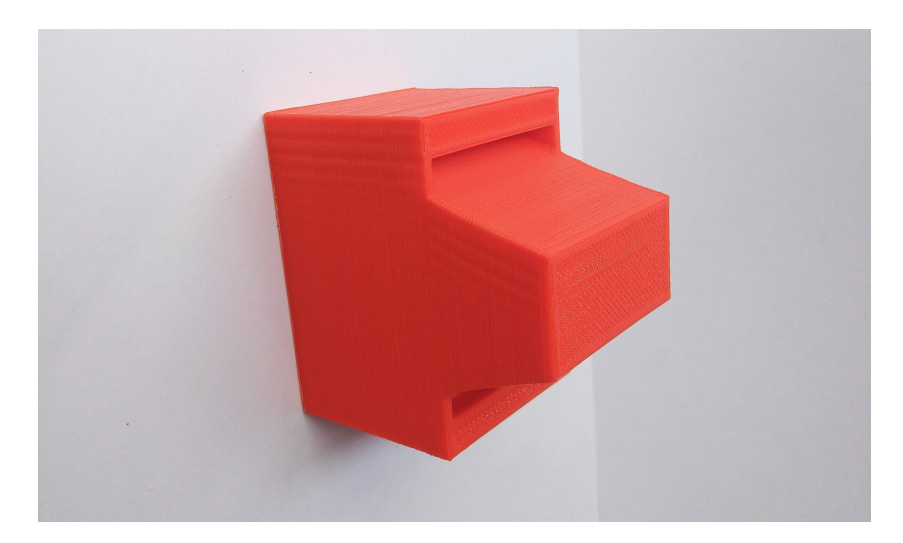

Figura 42 – Tubeira *aerospike* linear truncada em escala 1:2.